# ADSL/T-DSL

<span id="page-0-0"></span>

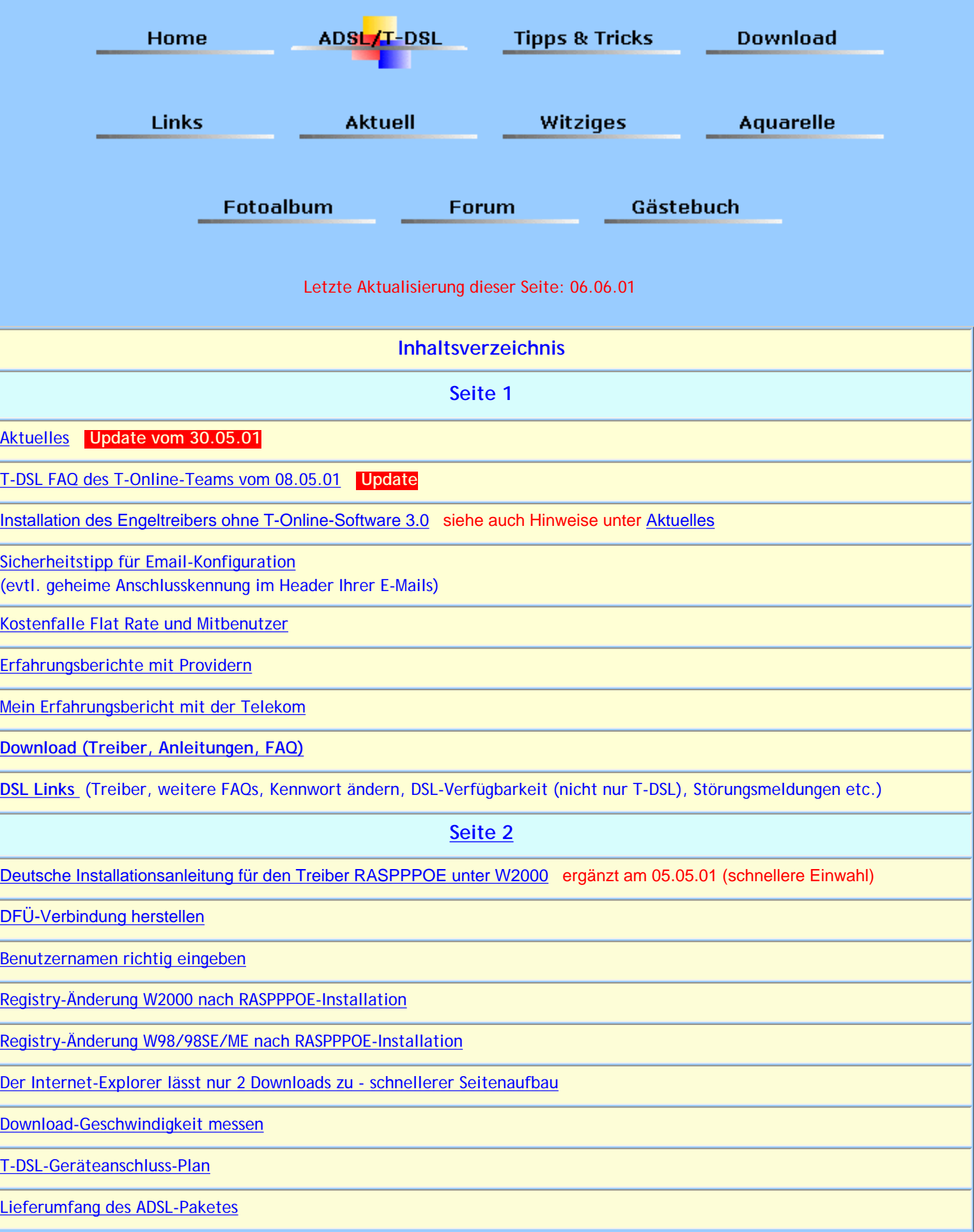

[Fehler-Nummern beim T-DSL-Verbindungsaufbau](#page-35-1)

**[Forum](file:///C|/Homepage/Homepage%20im%20Web/forum.htm)**

[gschwarz.forenplatz.de](http://gschwarz.forenplatz.de/)

#### **Aktuelles**

Für ausführliche Nachricht bitte auf die Schlagzeile im Ticker klicken.

#### <span id="page-1-0"></span>Java-Applet wird von Ihrem Browser nicht unterstützt

 **neu DSL-Verbindungsabbruch mit RASPPPOE-Treiber neu** 

Nach der Umstellung der Software in den Vermittlungsstellen der Telekom hatte der RASPPPOE-Treiber V. 0.95 Probleme, die zur Unterbrechung der DSL-Verbindung führen konnten (wie Engel-Treiber, siehe auch Text unterhalb). Robert Schlabbach hat deshalb am 29.05.01 eine neue Version des RASPPPOE-Treibers (0.96) zur Verfügung gestellt. Der Download ist auf seiner Homepage<http://user.cs.tu-berlin.de/~normanb> möglich.

#### **Verbindungsabbruch mit Engel-Treiber bei manueller Installation**

Die Telekom führt Änderungen an der Zugangsplattform für den Breitbandzugang durch. Hierdurch kann es insbesondere bei der manuellen Installation des Engel-Treibers zu Problemen kommen (nach dem erfolgreichen Verbindungsaufbau mit T-DSL wird die Verbindung nach ca. 30 Sekunden bis 5 Minuten wieder getrennt).

Nutzer der aktuellen T-Online-Software 3.0 und des zugehörigen Engel-Treibers sind von dem Problem nicht betroffen, wenn die automatische Installationsroutine benutzt wurde. Bei manueller Installation des Engeltreibers ist die im Folgenden beschriebene Änderung erforderlich:

#### **Windows 95/98/98SE und ME:**

"Start -> Einstellungen -> Systemsteuerung -> Netzwerk": Markieren Sie dort bitte in der Liste der installierten Netzwerkkomponenten den Eintrag "TDSL-Adapter (T-Online)" und klicken Sie dann auf "Eigenschaften". Wechseln Sie im folgenden Fenster bitte auf die Registerkarte "Erweitert", markieren Sie dort unter "Eigenschaft" den Punkt "PPP Keep-Alive Timeout (seconds)" und setzen Sie den Wert auf 120.

#### **Windows NT4:**

"Start -> Einstellungen -> Systemsteuerung -> Netzwerk": Markieren Sie dort bitte den TDSL-Adapter, klicken Sie auf "Eigenschaften" und tragen Sie als Wert für den "Keep-Alive Timeout" 120 ein.

#### **Win2000:**

"Start -> Einstellungen -> Systemsteuerung -> System": wechseln Sie hier bitte auf die Registerkarte "Hardware" und klicken Sie auf "Gerätemanager". Im Gerätemanager finden Sie unter "Netzwerk-Adapter" den T-DSL-Adapter - machen Sie bitte einen Doppelklick auf diesen Eintrag, wechseln Sie auf die Registerkarte "Erweiterte Einstellungen" und tragen Sie als Wert für den "Keep-Alive Timeout" 120 ein.

Abschließend bestätigen Sie dann alles mit "OK". Der Rechner muss danach neu gestartet werden.

#### **RASPPPOE V. 0.96**

ist **der** alternative Treiber zum Engeltreiber auf der T-Online-CD. Vor allem unter Windows 2000 - für dieses System wurde er auch entwickelt - ist eine schnellere Einwahl (0,5 sec) möglich und sollten lt. Autor Robert Schlabbach auch etwas schnellere Übertragungsraten möglich sein, da im Gegensatz zum Engel-Treiber der Windows-Default-MTU-Wert (1492) genutzt wird. Der Engeltreiber verwendet den MTU-Wert 1472.

#### **[Downloadseite](http://user.cs.tu-berlin.de/~normanb)**

#### **(Update vom 29.05.01)**

**Achtung:** Vor der Neuinstallation muss die Vorgängerversion **deinstalliert** und das System neu gebootet werden.

**[Hier](#page-0-0)** finden Sie auf dieser Seite die deutsche Installationsanleitung unter Windows 2000.

#### **Erfahrungsberichte mit Providern**

<span id="page-2-0"></span>Hier veröffentliche ich Erfahrungsberichte oder auch Tipps & Tricks (im Umgang mit Providern) anderer DSL-Antragsteller, die mir via **[E-Mail](mailto:web@gschwarz.de)** zugeleitet werden. Das Format ist egal, kann auch ein Link auf die eigene (private) Website sein. Ich bitte jedoch um Angabe des Namens und des Standorts (es muss übrigens nicht immer Telekom/T-Online sein).

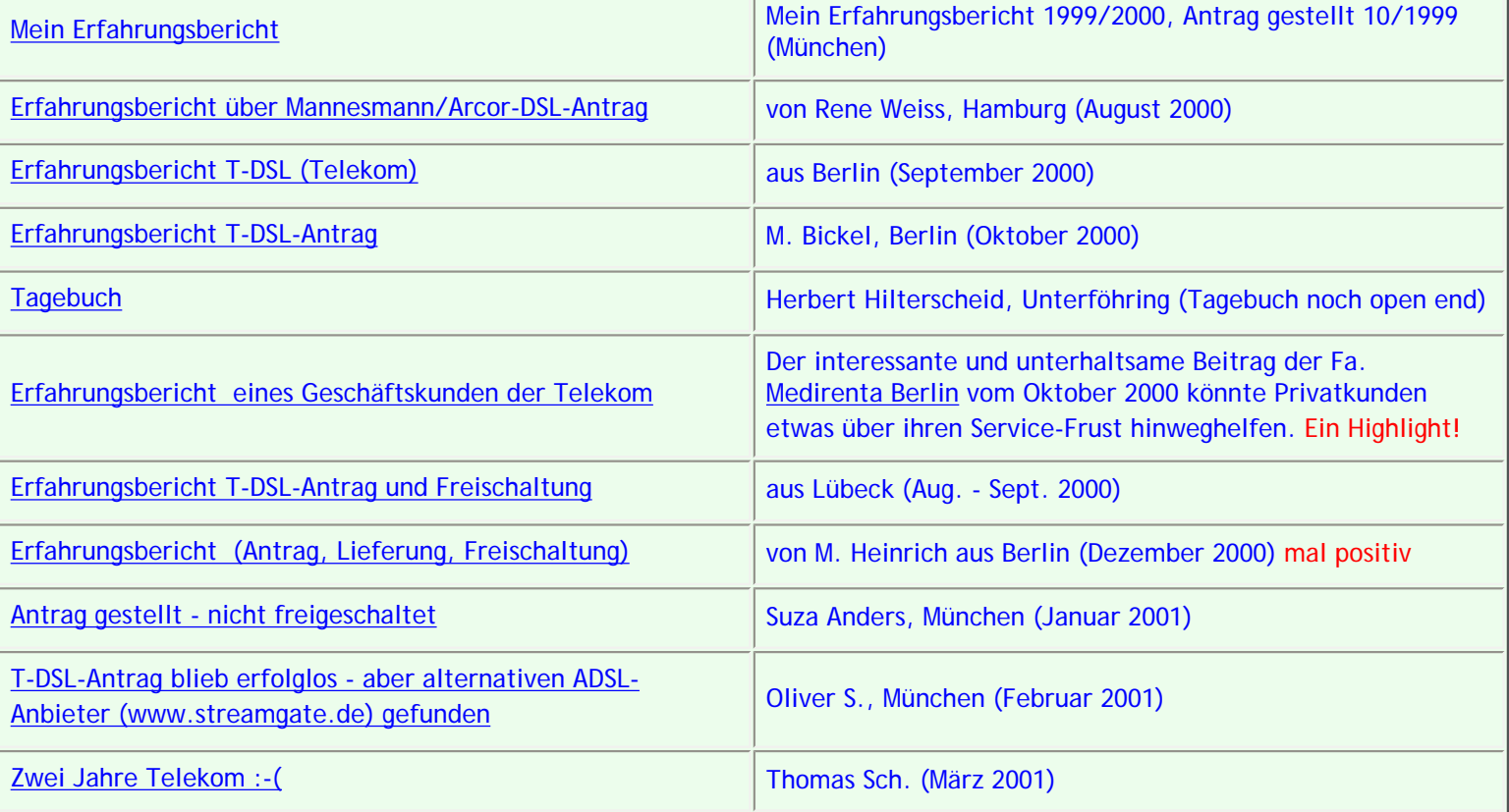

Die meisten Fragen zu T-DSL werden im Internet in den Newsgroups "t-online.zugang.adsl" oder "t-online.info.tips+tricks" umfassend und kompetent durch das T-Online-Team beantwortet. Auf diese Newsgroups haben jedoch nur T-Online-Kunden Zugriff! Kunden die noch bei anderen Providern sind hilft dies also wenig. Jedoch keine Angst! Ich habe die wirklich hilfreiche FAQ des T-Online-Teams zu ADSL hier anschließend abgedruckt. In der

FAQ finden Sie übrigens auch jede Menge wirklich interessante Links (Test der Downloadgeschwindigkeit, weitere FAQs etc.). Eine gekürzte FAQ ist inzwischen auch auf der T-Online-CD zu finden.

**Ihr Günther Schwarz**

# **FAQ des T-Online-Teams (Stand: 08.05.01)**

gespiegelt aus news:t-online.info.tips+tricks

<span id="page-3-0"></span>Liebe Teilnehmer und Kunden von T-Online,

diese FAQ beruht zu Teilen auf Informationen der Deutschen Telekom AG zum T-DSL-Anschluss, andere Teile stammen von uns selbst und besonders die aktuellen Erweiterungen der FAQ fußen auf Diskussionen in der Supportgruppe <news:t-online.zugang.adsl>. Wir möchten den daran Beteiligten unseren Dank für ihre Mithilfe aussprechen.

Nach der eigentlichen FAQ folgt ein kurzes Glossar zu den in der FAQ verwendeten Abkürzungen und Fachbegriffen. Dies sollte Ihnen bei Verständnisproblemen etwas weiterhelfen. Der Artikel schließt mit einer ebenso kurzen Liste von Links zu weiteren Quellen zum Thema ADSL. Hier finden sich sowohl einfache Einführungen in das Thema, wie auch vertiefende Informationen.

Weitere Vorschläge zur FAQ sind uns natürlich willkommen, seien es nun neue Lösungen oder konstruktive Vorschläge, die FAQ kompakter abzufassen.

# **T-Online-ADSL-FAQ**

(Geänderte und verschobene Abschnitte sind im Inhaltsverzeichnis mit "**\***" gekennzeichnet.)

# **Inhaltsverzeichnis**

# **1. [Grundsätzliches zu DSL-Techniken](#page-6-0)**

1.1. [Was bedeutet ADSL eigentlich?](#page-6-1)

1.2. [Was ist der Unterschied zwischen ADSL und T-DSL?](#page-6-2)

1.3. [Ich benötige eigentliche keine zweite Telefonleitung. Warum gibt es den ADSL-](#page-6-3)[Anschluss nur in Verbindung mit ISDN](#page-6-3)

1.4. [Wie schnell ist ADSL?](#page-6-4)

1.5. [Ich habe gehört, dass ADSL schneller sein könnte als 768/128 KBit/s. Warum bieten die](#page-6-5) [Telekom bzw. T-Online nicht auch höhere Raten an?](#page-6-5)

1.6. [Es gibt noch schnellere Übertragungsstandards wie etwa HDSL und VDSL. Ist ADSL](#page-7-0)  [nicht eigentlich schon veraltet?](#page-7-0)

1.7. [Wieso gibt es bei ADSL für T-Online eine "Einwahl"? Ist ADSL nicht eher mit einer](#page-7-1) [Standleitung vergleichbar?](#page-7-1)

1.8. [Wer braucht überhaupt einen so schnellen Internetzugang?](#page-7-2)

# **2. [Verfügbarkeit, Kosten und Installation von T-DSL](#page-8-0)**

2.1. **\***[Was würde denn ein ADSL-Anschluss für T-Online kosten?](#page-8-1)

2.2. **\***[Ich bin an einem ADSL-Anschluss interessiert. Welche Voraussetzungen muss ich dazu](#page-8-2) [erfüllen?](#page-8-2)

2.3. **\***[ADSL? Muss ich haben! Wo kann ich mich anmelden?](#page-9-0)

2.4. **\***[Nach Auskunft der Telekom gibt es bei uns noch kein ADSL. Wann kann ich damit](#page-9-1) [rechnen, einen solchen Anschluss erhalten zu können?](#page-9-1)

2.5. **\***[Ich bin kein Windows-Nutzer, kann ich dann ADSL überhaupt nicht nutzen?](#page-9-2)

2.6. [Welche Änderungsarbeiten sind vorzunehmen, um einen ADSL-Anschluss einzurichten?](#page-11-0)

2.7. [Kann der ADSL-Zugang den Telefonanschluss ersetzen?](#page-11-1)

# **3. [Anschluss und Nutzung des ADSL-Zuganges](#page-11-2)**

3.1. [Der ADSL-Anschluss ist da, wie kann ich diesen jetzt nutzen?](#page-11-3)

3.2. [Was muss ich nach Einrichtung des ADSL-Anschlusses beachten in Bezug auf](#page-11-4) [Änderungen bei den Telefoniediensten und beispielsweise T-Online?](#page-11-4)

3.3. [Wie läuft die Verbindung zu T-Online über ADSL technisch ab?](#page-12-0)

3.4. [Kann ich auch per DFÜ-Netzwerk zu T-Online verbinden oder muss es unbedingt die T-](#page-12-1)[Online-Software sein?](#page-12-1)

3.5. [Kann ich meine derzeitige eMail-Adresse beibehalten? Wie schaut es mit](#page-12-2) [Onlinebanking und den anderen T-Online-Diensten aus?](#page-12-2)

3.6. [Kann ich den herkömmlichen Zugang über ISDN oder Modem auch als T-DSL-Kunde](#page-12-3)  [noch benutzen?](#page-12-3)

3.7. [Ist ein Mehrfach-Login, z.B. mit verschiedenen Mitbenutzern, über den ADSL-Zugang](#page-12-4) [möglich?](#page-12-4)

3.8. [Kann ich den T-DSL-Anschluss auch für andere Verbindungen verwenden,](#page-13-0) [beispielsweise zu Mailboxen o.ä.?](#page-13-0)

**4. [Wechselwirkungen, Einschränkungen, bekannte Probleme?](#page-13-1)**

4.1. [Wird das Telefonieren oder Faxen oder die Datenübertragung via ISDN durch](#page-13-2) [Frequenzüberlagerungen o.ä. beeinflusst?](#page-13-2)

4.2. **\***[Darf die Stromzufuhr für den NTBBA unterbrochen werden?](#page-13-3)

4.3. [Warum synchronisiert sich der NTBBA \("ADSL-Modem"\) bei einem Reset nicht, obwohl](#page-13-4) [alle Kabel korrekt verbunden sind?](#page-13-4)

4.4. [Warum wird beim ADSL-Zugang zu T-Online keine IP-Header-Komprimierung](#page-14-0) [unterstützt?](#page-14-0)

4.5. **\***[Bei meinem ADSL-Anschluss treten recht häufig kurze Aussetzer bei der](#page-14-1) [Datenübertragung auf. Je schneller die Gegenstelle die Daten überträgt, desto häufiger](#page-14-1)  [treten diese Aussetzer auf. Was ist der Grund und kann ich etwas dagegen tun?](#page-14-1)

4.6. **\***[Bei meinem ADSL-Anschluss treten häufig lange Aussetzer bei der Datenübertragung](#page-15-0) [auf, typischerweise minütlich bis zu 30 Sekunden. Was ist der Grund und kann ich etwas](#page-15-0) [dagegen tun?](#page-15-0)

4.7. **\***[Die Durchsatzraten sind bei meinem ADSL-Zugang sehr gering. Woran kann das](#page-15-1) [liegen?](#page-15-1)  $($  -> MTU)

4.8. **\***[Einige Webseiten kann ich nicht aufrufen, teilweise kommt es zu Problemen beim](#page-16-0)  [Upload von Dateien oder eMails. Woran kann das liegen? \( -> MTU\)](#page-16-0)

4.9. **\***[Warum bricht der Downstream bei voller Auslastung des Upstreams massiv ein?](#page-16-1)

4.10. **\***[Ich habe Probleme mit meinem schnellen Internetzugang. Wer behebt diese?](#page-16-2)

# **5. [Wie bringe ich ein LAN mit T-Online-"speed" ans Netz?](#page-17-0)**

5.1. [Ich habe bereits ein Ethernet im Betrieb \(Karte, Hub u.a.m.\). Wie verträgt sich das](#page-17-1)  [mit dem T-DSL-Anschluss, der auch via Ethernet-Karte funktioniert?](#page-17-1)

5.2. [Kann der T-DSL-Anschluss direkt an einen Hub oder Switch angeschlossen werden?](#page-17-2)

5.3. [Wenn ich den NTBBA an den Hub oder Switch anschließe, ist dann nicht der gesamte](#page-17-3) [Verkehr im LAN bis hin zum Breitband-PoP der Telekom sichtbar?](#page-17-3)

5.4. **\***[Ich möchte mehrere PCs mit einem Server vernetzen - der Server soll via ADSL ins](#page-18-0) [Netz routen. Jeder PC soll unabhängig von den anderen reinkönnen, so auch alle](#page-18-0) [gleichzeitig. Was muss ich tun?](#page-18-0)

5.5. [Welche Einstellungen müsste ich auf dem Rechner mit der zweiten Netzwerkkarte für](#page-19-0) [eine Verbindung zu T-DSL über das Windows-DFÜ-Netzwerk vornehmen? Gibt es eine Art](#page-19-0)  ["Checkliste"?](#page-19-0)

5.6. **\***[Ich setze einen NAT-Lösung ein und kann von den Rechnern in meinem LAN aus auf](#page-22-0)  [Webseiten nicht zugreifen und habe teilweise auch Problemen beim Upload von Dateien](#page-22-0) [oder eMails.](#page-22-0)

## 5.7. **\***[Beispielkonfiguration Windows-LAN mit SyGate](#page-22-1)

5.8. [Ist es überhaupt zulässig, dass sich mehrere Rechner im LAN den Zugang über einen T-](#page-24-0)[Online-Account teilen?](#page-24-0) 

#### **[Glossar](#page-24-1)**

**[Links](#page-25-0)**

#### <span id="page-6-1"></span><span id="page-6-0"></span>**1. Grundsätzliches zu DSL-Techniken**

#### **1.1. Was bedeutet ADSL eigentlich?**

ADSL steht für "Asymmetric Digital Subscriber Line". Asymmetrisch deshalb, weil sich die Bandbreite zum Hochladen ("Upstream" oder auch "Hinkanal") und die zum Herunterladen ("Downstream" oder auch "Rückkanal") unterscheiden. Dabei wird dem Downstream eine wesentlich höhere Bandbreite zugewiesen, denn es entspricht der Regel, dass der Benutzer wesentlich mehr herunterlädt als er hochlädt. Würde beide Kanälen die gleiche Bandbreite zugewiesen werden, spräche man von SDSL. Neben ADSL sind noch weitere DSL-Techniken in der Entwicklung, wie beispielsweise HDSL und VDSL.

#### <span id="page-6-2"></span>**1.2. Was ist der Unterschied zwischen ADSL und T-DSL?**

T-DSL ist der Produktname der Deutschen Telekom AG für ihre DSL- Dienstleistungen und - Produkte. Wenn wir bei T-Online von T-DSL oder ADSL sprechen, ist i.d.R. das gleiche gemeint, denn derzeit gibt es eine ADSL-Variante zum Anschluss an T-Online, diese stammt von der Deutschen Telekom AG und heißt T-DSL.

#### <span id="page-6-3"></span>**1.3. Ich benötige eigentliche keine zweite Telefonleitung. Gibt es den ADSL-Anschluss nur in Verbindung mit ISDN?**

Nein, mittlerweile gibt es den ADSL-Anschluss auch in Verbindung mit einem Telefonanschluss im analogen T-Net. Für den zusätzlichen ADSL-Anschluss gelten im T-Net allerdings andere Preise als bei T-ISDN.

#### <span id="page-6-4"></span>**1.4. Wie schnell ist ADSL?**

Für den T-Online-Anschluss sind der Downstream auf 768 Kbit/s (das entspricht ca. 93,6 KByte/s maximal) und der Upstream auf 128 Kbit/s (das entspricht ca. 15,6 KByte/s maximal) festgelegt. Empfangsseitig entspricht dies der zwölffachen und sendeseitig der zweifachen ISDN- Geschwindigkeit. Natürlich darf man nicht erwarten, diese physikalischen Obergrenzen jederzeit auch ausschöpfen zu können, denn im Internet gibt es keine exklusiven Verbindungen, wo jeder seine eigene Leitung hat, wie etwa bei der Nutzung von Mailboxen. Server, die nur mit einer 64-KBit-Standleitung am Internet hängen, können natürlich auch nicht mehr liefern als 64 KBit/s. Wenn zwei oder drei Nutzer gleichzeitig darauf zugreifen, würde die Durchsatzrate noch sinken. Natürlich gibt es auch Server, die wesentlich besser angebunden sind, dort wird man dann auch höhere Raten erreichen als etwa bei ISDN-Verbindungen. Zusätzlich werden mit zunehmender Verbreitung der ADSL-Anschlüsse auch spezielle, breitbandige Angebote entstehen, die dann nur noch mit ADSL sinnvoll nutzbar sind.

# <span id="page-6-5"></span>**1.5. Ich habe gehört, dass ADSL schneller sein könnte als 768/128 KBit/s. Warum bieten die Telekom bzw. T-Online nicht auch höhere Raten an?**

Die mögliche Geschwindigkeit hängt vor allem von der Entfernung des Kundenanschlusses zur nächsten Vermittlungsstelle der Telekom ab. Bei sehr geringen Entfernungen (< 1 km)

wäre ein Downstream von bis zu 8 MBit/s zu erreichen. Bis zu 2 km Entfernung sind 6 MBit/s für den Downstream erreichbar, bei 3 km sind es dann noch 4 MBit/s und schließlich bei bis zu 4 km noch 2 Mbit/s. Ist die Entfernung zur Vermittlungsstelle größer als 4 km, ist eine ADSL-Anbindung im Allgemeinen nicht mehr möglich; davon sind ca. 10% der deutschen Telefonanschlüsse betroffen. Bis zu 6 MBit/s für den Downstream bzw. 576 KBit/s für den Upstream bietet die Deutsche Telekom AG für Geschäftskunden an, allerdings kosten diese Anschlüsse dann auch erheblich mehr, als der auf 768/128 KBit/s eingeschränkte Privatkundenanschluss. (Der monatliche Grundpreis beginnt bei T-Interconnect-DSL bei etwa 320 DM/Monat und geht hinauf bis zu 960 DM/Monat, jeweils ohne Bereitstellungskosten und zusätzlich mit einer volumenorientierten Berechnung der Nutzung.)

#### <span id="page-7-0"></span>**1.6. Es gibt noch schnellere Übertragungsstandards wie etwa HDSL und VDSL. Ist ADSL nicht eigentlich schon veraltet?**

Nein - teilweise setzen diese Verfahren 4- oder 6-Draht-Leitungen voraus, teilweise sind die überbrückbaren Entfernen geringer und teilweise haben die Standards und die dafür notwendigen Gerätschaften noch nicht die Serienreife erlangt.

# <span id="page-7-1"></span>**1.7. Wieso gibt es bei ADSL für T-Online eine "Einwahl"? Ist ADSL nicht eher mit einer Standleitung vergleichbar?**

Ein Verbindungsaufbau zu T-Online wird durch einen speziellen Treiber (PPPoE) realisiert. Erst dadurch werden Sie identifiziert und bekommen eine dynamische IP-Nummer für die Sitzung zugewiesen. Eine Standleitungsverbindung würde zum einen eine feste IP-Nummer pro Kunde notwendig machen, was wegen des sehr beschränkten Vorrates an IP-Nummern zu "Privatkundenpreisen" nicht machbar wäre. Der Zugang zu T-Online über T-DSL soll auch mit Tarifen möglich sein, bei denen nach zeitlicher Nutzung abgerechnet wird. Auch andere Provider implementieren PPPoE, um die Adressierung mit statischen IPs oder DHCP-Systeme zu ersetzen, die Authentifizierung, Billing oder die Differenzierung von Diensten nicht unterstützen. Ein weiterer Grund für PPPoE ist die Erfordernis, dass die Telekom dank Festlegungen der RegTP unseren Mitbewerbern die gleichen Möglichkeiten zur ADSL-Nutzung einräumen muss wie T-Online. Dies ist in sinnvoller Weise nur mit PPPoE möglich. ADSL auf Standleitungen bietet die Deutsche Telekom AG ebenfalls an, hier dann auch mit höheren Übertragungsraten. Diese Leitungen dienen zur Verbindung beispielsweise zu T-ATM oder T-Interconnect, nicht jedoch zu T-Online. Diese Leitungen werden dann auch nach Transfervolumen abgerechnet. Weitere Informationen zu diesem Geschäftskundenangebot finden Sie unter dem URL [http://www.t-interconnect.de.](http://www.t-interconnect.de/)

## <span id="page-7-2"></span>**1.8. Wer braucht überhaupt einen so schnellen Internetzugang?**

Der schnelle Internetzugang ist für alle diejenigen interessant, die beruflich oder privat oft online sind und die folgenden Erfordernisse haben:

- umfangreiche Downloads
- blitzschneller Seitenaufbau erforderlich
- intensiv Teleworking, Telelearning oder Videoanwendungen

- Freiberufler oder kleine mittelständische Unternehmen, die ihre Geschäftstätigkeiten stärker im Internet abwickeln möchten.

Es sei jedoch ausdrücklich darauf hingewiesen, dass der ADSL-Zugang zu T-Online keine niedrigeren Antwortzeiten ("Pings") zur Folge hat als etwa ein ISDN-Anschluss. Insbesondere für Onlinespiele, die einen niedrigen Ping erfordern, bietet dieser neue Zugang daher keinen Vorteil. Laut den Erfahrungen einiger Teilnehmer kann der "Ping" sogar etwas schlechter als bei ISDN-Anbindung sein: Da T-DSL mit einer wesentlich höheren Bandbreite als T-ISDN arbeitet, werden weitergehende Maßnahmen zur Fehlerkorrektur eingesetzt.

Diese Verfahren sorgen für einen einwandfreien Datentransfer, auch bei eventuell auftretenden Störimpulsen. Die Übertragungsrate von T-DSL mit 768 Kbit/s Download und 128 Kbit/s Upload bleiben hiervon unberührt.

## <span id="page-8-1"></span><span id="page-8-0"></span>**2. Verfügbarkeit, Kosten und Installation von T-DSL**

# **2.1. Was würde denn ein ADSL-Anschluss für T-Online kosten?**

Bei den Kosten für die Nutzung T-Onlines mit ADSL müssen zwei Bereiche unterschieden werden: auf der einen Seite die Kosten für die Einrichtung und den Betrieb des Anschlusses durch die Deutsche Telekom und auf der anderen Seite die Kosten für die Nutzung von T-Online.

Zunächst einmal zu den Kosten für die Einrichtung und den Betrieb des T-DSL-Anschlusses, welche Ihnen von der Deutschen Telekom in Rechnung gestellt werden (Stand: Januar 2001):

- T-DSL am analogen Anschluss (T-Net): monatlich 39,89 DM zusätzlich zu T-Net

- T-DSL am ISDN-Anschluss: monatlich 19,90 DM zusätzlich zu T-ISDN

- T-DSL im Paket mit T-ISDN 300 [1]: monatlich 14,89 DM zusätzlich zu T-ISDN 300 (Gesamtpaket "T-ISDN 300 mit T-DSL": 69,77 DM)

- T-DSL im Paket mit T-ISDN xxl [2]: monatlich 14,89 DM zusätzlich zu T-ISDN xxl (Gesamtpaket "T-ISDN xxl mit T-DSL": 74,80 DM)

[1] Die Mindestvertragslaufzeit für das Paketangebot "T-ISDN 300 mit DSL" der Deutschen Telekom beträgt 12 Monate.

[2] Der Tarif T-ISDN XXL der Deutschen Telekom ist vorläufig für eine Testphase durch die Regulierungsbehörde bis zum 31.10.2001 genehmigt. Die Mindestvertragslaufzeit beträgt sechs Monate, bei Sonderkündigungsrecht zum 31.10.2001.

Das einmalige Bereitstellungsentgelt beträgt 100,86 DM (bei Selbstmontage). Nutzen Sie bislang das analoge T-Net und beauftragen Sie Sie zusammen mit dem ADSL-Anschluss auch gleich T-ISDN, so fällt das Bereitstellungsentgelt von 100,86 DM nur einmal an.

Nun zu den Kosten für die Nutzung von T-Online über den ADSL-Anschluss:

Grundsätzlich sind die Tarife von T-Online nicht (mehr) an eine bestimmte Zugangsart gebunden. Das bedeutet, daß Sie den ADSL-Anschluss mit jedem T-Online-Tarif nutzen können, umgekehrt können Sie mit Ihrem T-Online-Account jede Zugangsart nutzen. Bei den Tarifen T-Online speed 50, T-Online speed 100 sowie T-Online dsl flat (und \*nur\* bei diesen Tarifen) fallen jedoch unterschiedliche Kosten an, je nachdem, ob Sie über einen ADSL oder über ISDN (bzw. das analoge T-Net) zu T-Online verbinden. Siehe hierzu bitte auch Punkt 3.6 dieser FAQ.

Aktuelle Preise und Anmeldemöglichkeiten finden Sie wie immer im Service-Bereich der T-Online-Homepage ab dem URL <http://www.t-online.de/service/index/nafsvxaa.htm>.

# <span id="page-8-2"></span>**2.2. Ich bin an einem ADSL-Anschluss interessiert. Welche Voraussetzungen muss ich dazu erfüllen?**

Zunächst zur PC-Hardware: Sie benötigen mindesten einen Pentium 133 MHz, für Full-Screen-Video aber Pentium 166 MHz. Als Arbeitsspeicher (RAM) sind mindestens 32 MByte erforderlich (für Win NT empfehlen wir 64 MByte RAM), eine PCI-Grafikkarte mit mindestens 2 MByte Video-RAM und True-Color-Modi, mindestens 20 MByte freier Festplattenspeicher und zum Anschluss an das ADSL-Modem (NTBBA) eine Ethernet-Netzwerkkarte.

An Software benötigen Sie Windows 95 (mit mindestens MSDUN 1.3), Windows 98, Windows ME, Windows NT (mit mindestens SP3), Windows 2000 oder MacOS 8.5 bis 9.1, für andere Betriebssysteme werden z.Zt. noch keine entsprechenden Treiber von T-Online zur Verfügung gestellt. (Zu alternativen PPPoE-Treibern siehe Abschnitt 2.5). Empfehlenswert ist ein DirectX-Treiber für die Grafikkarte und der Netscape Communicator oder MS Internet Explorer ab Version 4 mit PlugIns für MPEG und Real Video. Der notwendige PPPoE-Treiber für Windows wird von T-Online zur Verfügung gestellt.

# <span id="page-9-0"></span>**2.3. ADSL? Muss ich haben! Wo kann ich mich anmelden?**

Zunächst einmal sollten Sie herausbekommen, ob und ggf. wann Ihnen ADSL zur Verfügung stehen wird. Danach können Sie sich entweder als Interessent vormerken lassen oder direkt anmelden. Die notwendigen Informationen und das Anmeldeformular finden Sie im Service-Bereich der T-Online-Homepage ab dem URL

## <http://www.t-online.de/service/index/dslsvxaa.htm>.

Unter anderem bedingt durch die hohe Nachfrage, kann die Einrichtung eines beauftragten DSL-Anschlüssen durch die Deutsche Telekom derzeit leider nicht immer mit der gewünschten Schnelligkeit erfolgen. Beachten Sie aber bitte, dass T-Online keine Möglichkeit hat, auf den Fortgang der Arbeiten Einfluss zu nehmen. Auskunft zu entsprechenden Fragen gibt die Deutsche Telekom unter 0800-33-01000 (allgemeine Hotline) oder 0800-33-09009 (Auskünfte zur konkreten Verfügbarkeit) oder 0800-33-00313 (T-DSL-Aufträge und Fragen hierzu).

# <span id="page-9-1"></span>**2.4. Nach Auskunft der Telekom gibt es bei uns noch kein ADSL. Wann kann ich damit rechnen, einen solchen Anschluss erhalten zu können?**

Um ihre Kunden an T-DSL anschließen zu können, muss die Deutsche Telekom ihre Netzknoten (Vermittlungsstellen) zunächst sukzessive mit der erforderlichen Technik ausstatten. Diese Erweiterung geht natürlich nicht von heute auf morgen. Aber bereits jetzt stehen in vielen Städten T-DSL-Anschlüsse zur Verfügung und täglich kommen neue Gebiete hinzu. Bis Ende 2001 sollen dann im technisch-ökonomisch realisierbaren Endausbau ca. 90% aller Haushalte anschließbar sein. Über die Homepage der Deutschen Telekom im Internet <http://www.telekom.de/t-dsl> können sie sich jederzeit über den aktuellen Ausbaustand informieren und sich zum Erhalt von Informationen zu den T-DSL Angeboten registrieren lassen. Beachten Sie aber bitte, dass das Angebot in den angegebenen Ortsnetzen nicht immer lückenlos zur Verfügung gestellt werden kann.

#### <span id="page-9-2"></span>**2.5. Ich bin kein Windows-Nutzer, kann ich dann ADSL überhaupt nicht nutzen?** Während zunächst ausschließlich für 32bit-Windows-Systeme PPPoE-Treiber verfügbar waren, gibt es mittlerweile für die meisten Betriebssystem entsprechende Lösungen und für "lebende" Betriebssysteme ist davon auszugehen, dass PPPoE-Treiber früher oder später zum Betriebssystem selbst gehören werden.

**DOS:** Von Herbert Hanewinkel wird mit "PEPA" ein Packet-Driver für PPPoE angeboten, welcher sich zum Beispiel auch für den Aufbau eines DOS-basierten Routers eignet. Weitere Informationen sind unter dem URL [http://www.heha.cjb.net](http://www.heha.cjb.net/) verfügbar.

**OS/2:** Die Firma FX-Communications, den OS/2-Anwendern meist wegen des Diallers "Injoy" bekannt, stellt eine entsprechende Software zur Verfügung. Weitere Infos zu diesem Thema unter dem URL [http://www.fx.dk/firewall/pppoe.html.](http://www.fx.dk/firewall/pppoe.html)

**Macintosh:** T-Online selbst bietet einen eigenen PPPoE-Treiber (Engel KG) an. Diesen finden Sie im Servicebereich der T-Online-Homepage unter [http://www.T-](http://www.t-online.de/service/index/ndssvxab.htm)

[Online.de/service/index/ndssvxab.htm.](http://www.t-online.de/service/index/ndssvxab.htm)

Der "SurfDoubler" von Vicomsoft enthält neben dem eigentlichen PPPoE-Treiber für den Macintosh auch noch einen Softwarerouter und kann so auch mehrere Rechner in einem LAN versorgen. Die Website des Herstellers ist unter [http://www.surfdoubler.com](http://www.surfdoubler.com/) zu finden. In Deutschland wird der SurfDoubler über TKR vertrieben, Informationen sind unter <http://www.tkr.de/software/surfdoubler.html>verfügbar.

Bei dem Betriebssystem **Mac-OS X** sind entsprechende Treiber bereits im Lieferumfang enthalten.

**Linux:** Im Kernel 2.4 ist die PPPoE-Unterstützung bereits integriert, bei früheren Versionen muss gegebenfalls der Kernel gepatcht werden. (Die mit der SuSE-Distribution ab 6.3 ausgelieferten Kernel enthalten diesen Patch bereits.) Weitere Informationen finden Sie unter

[http://sdb.suse.de/sdb/de/html/hoe\\_adsl\\_pppoe\\_vor70.html](http://sdb.suse.de/sdb/de/html/hoe_adsl_pppoe_vor70.html),

[http://sdb.suse.de/sdb/de/html/hoe\\_adsl\\_pppoe.html](http://sdb.suse.de/sdb/de/html/hoe_adsl_pppoe.html) sowie

<http://www.suse.de/~bk/PPPoE-project.html>.

Den pppoe-Treiber selbst finden Sie derzeit auch auf der T-Online-CD im Verzeichnis \Software\Linux sowie im Servicebereich der T-Online-Homepage unter [http://www.T-Online.de/service/index/hdosvxaa.htm.](http://www.t-online.de/service/index/hdosvxaa.htm) Die aktuelle Version des PPPoEd ist unter <http://www.davin.ottawa.on.ca/pppoe/> zu finden. Eine Alternative stellt zum Beispiel der PPPoE-Client von Roaring-Penguin dar. Für dessen Einsatz ist kein Kernel-Patch erforderlich, allerdings erzeugt diese Lösung eine deutlich höhere Systemlast. Sie finden der rp-pppoe unter<http://www.roaringpenguin.com/pppoe/>.

**Windows, diverse:** Von Robert Schlabbach gibt es einen kompakten PPPoE-Treiber für Windows 9x und Windows 2000, den alle Interessenten ohne Zusatzkosten benutzen dürfen. Sie finden diesen Treiber und eine Beschreibung unter dem URL [http://user.cs.TU-](http://user.cs.tu-berlin.de/~normanb)[Berlin.DE/~normanb](http://user.cs.tu-berlin.de/~normanb).

Unter<http://www.cfos.de/download/index.html>können Sie Shareware-Versionen des bekannten ISDN-Fossiltreibers "cFos" herunterladen und ausprobieren. Die Versionen für **Win NT** und **Win 3.x/9x** sollen außerdem PPPoE unterstützen. Nach unseren Informationen sind diese Implementationen bislang jedoch nur für Einzelplatz-PCs geeignet. Erfahrungsberichte in der Gruppe t-online.zugang.adsl sind derzeit noch etwas rar.

**Alternativen:** Unter <http://www.nts.com/products/downloadeval.html>findet man PPPoE-Treiber von Enternet für Win, Mac und Linux, die zum Download zur Verfügung gestellte Software darf 30 Tage kostenlos verwendet werden.

**Amiga:** Die Software "Miami Deluxe" unterstützt PPPoE und soll nach der DSL-FAQ bei [http://www.nordicglobal.com](http://www.nordicglobal.com/) insbesondere auch für T-DSL-Kunden nutzbar sein. Einige Hinweise hierzu sind unter <http://www.amiga-news.de/tipps/t-dsl.shtml>zu finden.

**BeOS:** Ein PPPoE-Treiber für BeOS findet sich unter [http://www.bebits.com/app/1707.](http://www.bebits.com/app/1707)

**Alle Betriebssysteme:** Mittlerweile gibt es auch etliche Hardware-PPPoE- Router, die man mit jedem Betriebssystem verwenden können sollte, welches mit Ethernet umgehen kann. Die Kosten dafür liegen je nach Produkt und Funktionalität derzeit zwischen ca. 450 und deutlich über 1000 DM, die teureren Lösungen unterstützen beispielsweise auch einen "Fallback" auf ISDN, falls der ADSL-Zugang einmal gestört sein sollte. **Wichtig:** Wer einen solchen Router einsetzt, darf keine Software-PPPoE-Treiber verwenden,

# <span id="page-11-0"></span>**2.6. Welche Änderungsarbeiten sind vorzunehmen, um einen ADSL-Anschluss einzurichten?**

Die benötigten Geräte werden von der Deutschen Telekom gestellt. Bei T-ISDN dsl wird an der TAE der ADSL-Splitter (BBAE) angeschlossen, dieser sollte neben der TAE an der Wand befestigt werden. An den BBAE werden zwei Geräte angeschlossen, zum einen der ADSL-Netzabschluss (NTBBA, auch "ADSL-Modem" genannt) und zum anderen der ISDN-Netzabschluss (NTBA), an den Sie Ihre ISDN-Geräte anschließen können. Der NTBBA ist als kombiniertes Wand-/Tischgerät erhältlich. Bei ADSL in Verbindung mit einem analogen T-

Net-Anschluss entfällt der Anschluss eines ISDN-Netzabschlusses (NTBA) natürlich.

# <span id="page-11-1"></span>**2.7. Kann der ADSL-Zugang den Telefonanschluss ersetzen?**

Nein, der schnelle Internetzugang von T-Online ist ein reiner Datendienst. Um parallel auch telefonieren zu können, ist weiterhin ein ISDN-Anschluss oder ein analoger T-Net-Anschluss erforderlich. Gleichwohl verbessert ADSL natürlich auch die Bedingungen für IP-Telefonie (z.B. für Auslandsgespräche).

# <span id="page-11-3"></span><span id="page-11-2"></span>**3. Anschluss und Nutzung des ADSL-Zuganges**

# **3.1. Der ADSL-Anschluss ist da, wie kann ich diesen jetzt nutzen?**

Sie benötigen eine Netzwerkkarte (Ethernet, 10-Base-T, 10 MBit/s mit RJ45-Anschluss), diese muss mit funktionsfähigen Treibern im PC installiert sein. Die Deutsche Telekom AG nimmt diese Installation nicht vor, dies ist prinzipiell die Angelegenheit des Kunden. Ein Kabel mit RJ45-Steckern beidseitig für die Verbindung zwischen Ethernet-Karte und ADSL-Modem (NTBBA) wird mitgeliefert. Wollen Sie ein eigenes verwenden, weil das mitgelieferte etwa zu kurz ist, dann benötigen Sie ein Kabel mit folgenden Charakteristika: UTP, Kategorie 3, 4 oder 5, Stecker beidseitig RJ45, Beschaltung: 1:1 Letzteres bedeutet, dass die Pins 1, 2, 3 und 6 beider Stecker durch- verbunden sein

müssen, die Pins 4, 5, 7 und 8 sollten unbeschaltet sein! (Das ist allerdings auch Ethernet-Standard)

# <span id="page-11-4"></span>**3.2. Was muss ich nach Einrichtung des ADSL-Anschlusses beachten in Bezug auf Änderungen bei den Telefoniediensten und beispielsweise T-Online?**

Im Prinzip ändert sich in der Handhabung nichts. Sie müssen natürlich die T-Online-Software 3.0 installieren oder zumindest einen PPPoE-Treiber, um das Protokoll PPPoE nutzen zu können. Danach können Sie aber alle Dienste T-Onlines wie bisher auch nutzen. Nur bei der Nutzung von T-Online-Classic gibt es einen kleinen Unterschied: die Verbindung zu diesem Dienst erfolgt nicht mehr über den so genannten CEPT-Port sondern über das ClassicGate - dies ist bei der T-Online-Software 3.0 aber grundsätzlich der Fall (also auch bei Verbindungen über T-ISDN oder das analoge T-Net). Anders als bei Verbindungen über T-ISDN oder das analoge T-Net ist bei ADSL- Verbindungen der Zugriff auf den CEPT-Port aber technisch nicht mehr möglich. Das bedeutet, dass zum Beispiel Browser-PlugIns wie das Active-X-Control "ConCEPT-Control" von Oliver Schmidt über eine ADSL-Verbindung nicht funktionieren.

Auch bei der Nutzung der anderen Dienste (Telefon, Fax, Datenübertragungen per Modem oder ISDN) ändert sich in der Handhabung nichts. Allerdings belegt die Nutzung T-Onlines über ADSL keinen Ihrer beiden ISDN-Kanäle mehr, denn der BBAE arbeitet als kombinierter Hoch- und Tiefpassfilter: Die niedrigen Frequenzen (bis 120 KHz) gehen an den NTBA, die höheren Frequenzen (ab 138 KHz) an den NTBBA. Sie könnten also beispielsweise einer Person gleichzeitig etwas faxen, ihr eine eMail senden und sie anrufen. Dieses Vorgehen empföhle sich allerdings nur in Angelegenheiten höchster Dringlichkeit. ;-)

#### <span id="page-12-0"></span>**3.3. Wie läuft die Verbindung zu T-Online über ADSL technisch ab?**

Ihr PC verarbeitet Daten wie bisher mit den Protokollen TCP/IP. Der PPPoE-Treiber wandelt diese Protokolle um und sendet bzw. empfängt sie über eine Ethernet-Karte an den bzw. von dem NTBBA (ADSL-Modem). Da der ISDN-Netzabschluss (NTBA) nicht für die von ADSL verwendeten Frequenzen (ab 138 KHz) ausgelegt ist, muss vor den beiden Netz- abschlüssen (NTBBA für ADSL und NTBA für ISDN) ein Splitter (BBAE) geschaltet werden, der die beiden Frequenzbereiche trennt. In Ihrer Vermittlungsstelle ist ein Gegenstück zum ADSL-Splitter und zum ADSL-Modem installiert. Letzteres verbindet Sie via ATM über ein spezielles Gerät (DSLAM), welches mehrere ADSL-Verbindungen bündelt und wiederum über ATM zu einem Breitband-PoP verbindet, der an den Backbone der Deutschen Telekom AG angeschlossen ist.

#### <span id="page-12-1"></span>**3.4. Kann ich auch per DFÜ-Netzwerk zu T-Online verbinden oder muss es unbedingt die T-Online-Software sein?**

Sie können auch selbst eine DFÜ-Netzwerk-Verbindung erstellen, benötigen hierfür aber ebenfalls einen PPPoE-Treiber. Nach der Installation der T-Online-Software 3.0 steht Ihnen der von T-Online mitgelieferte PPPoE-Treiber auch für andere DFÜ-Netzwerk-Verbindungen zur Verfügung. Auch die T-Online-Software 3.0 bedient sich übrigens des DFÜ-Netzwerkes von Windows, um auf diesem Wege die Verbindung herzustellen. Für Windows 95 benötigen Sie mindestens die Version 1.3 des DFÜ-Netzwerkes, diese Version 1.3 ist auf der T-Online-CD enthalten. Bei Windows NT ist das Service Pack 3 (SP3) Voraussetzung. Auf der T-Online-CD ist das SP5 enthalten. Falls Sie selbst eine DFÜ-Netzwerk-Verbindung einrichten möchten, so beachten Sie bitte auch die Hinweise unter Punkt 5.5.

## <span id="page-12-2"></span>**3.5. Kann ich meine derzeitige eMail-Adresse beibehalten? Wie schaut es mit Onlinebanking und den anderen T-Online-Diensten aus?**

Als T-Online Kunde können Sie Ihre eMail-Adresse selbstverständlich behalten. Auch alle anderen T-Online-Dienste funktionieren über den ADSL-Zugang wie gewohnt. Auch die Nutzung von T-Online-Classic ist ohne Zusatzkosten möglich. Ein gesonderter Classic-Gate-Client ist nicht erforderlich, da dieser bereits in der T-Online-Software 3.0 integriert ist. Auch eine gesonderte Registrierung für die Nutzung des ClassicGates ist nicht mehr erforderlich.

## <span id="page-12-3"></span>**3.6. Kann ich den herkömmlichen Zugang über ISDN oder Modem auch als ADSL-Kunde noch benutzen?**

Ja, das ist kein Problem, den PPP-Zugang über 0191011 können Sie nach wie vor jederzeit benutzen. Falls Sie noch den Tarif T-Online speed 50 nutzen (als Teilnehmer der Langzeitmarktstudie) müssen Sie allerdings berücksichtigen, dass Sie hier immer den aktuellen Standard-Tarif berechnet bekommen. Die Verbindungszeiten werden nicht auf das Kontingent von 50 Onlinestunden angerechnet, welches in der Grundgebühr des Tarifes T-Online speed 50 enthalten ist. Sofern Sie den Tarif T-Online dsl flat nutzen, so beachten Sie bitte, dass bei Nutzung des Zugangs über ISDN oder Modem Nutzungsentgelt gemäß der Preisliste anfallen (derzeit 2,9 Pf/min).

## <span id="page-12-4"></span>**3.7. Ist ein Mehrfach-Login, z.B. mit verschiedenen Mitbenutzern, über den ADSL-Zugang möglich?**

Grundsätzlich ist immer nur eine logische Verbindung möglich. Sollte der Mehrfach-Login an Ihrem ADSL-Anschluss dennoch einmal möglich sein, so berücksichtigen Sie bei der Nutzung bitte, dass zum einen jede einzelne logische Verbindung abgerechnet wird, andererseits sich aber alle logischen Verbindungen die Übertragungsrate der einzelnen physischen Verbindung - konkret: 768 KBit/s downstream und 128 KBit/s upstream - teilen müssen. Nutzer der

Tarife T-Online flat und T-Online dsl flat seien daran erinnert, dass der Mehrfach-Login mit den \*gleichen\* Zugangsdaten bei diesen Tarifen nicht zulässig ist.

Die Preislisten und AGB finden Sie wie immer im Service-Bereich der T-Online-Homepage ab dem URL

<http://www.t-online.de/service/index/tpasvxab.htm> bzw.

<http://www.t-online.de/service/index/tpasvxaa.htm> (für vor dem 01.08.2000 eingerichtete Accounts).

# <span id="page-13-0"></span>**3.8. Kann ich den T-DSL-Anschluss auch für andere Verbindungen verwenden, beispielsweise zu Mailboxen o.Ä.?**

Gegenstellen können nie xDSL direkt unterstützen: xDSL ist eine Übertragungstechnik zwischen Vermittlungsstelle und Kunden, die nur für die Übertragung auf der üblichen Kupfer-Doppelader spezifiziert ist. D.h. "hinter" der Vermittlungsstelle wird nicht mehr per ADSL über- tragen. Es ist allerdings damit zu rechnen, dass zukünftig auch andere Internet-Provider über den T-DSL-Anschluss erreicht werden können. Wir bitten Sie jedoch um Verständnis, dass wir für diese keinen Support in den T-Online-Gruppen anbieten können.

# <span id="page-13-2"></span><span id="page-13-1"></span>**4. Wechselwirkungen, Einschränkungen, bekannte Probleme?**

# **4.1. Wird das Telefonieren oder Faxen oder die Datenübertragung via ISDN durch Frequenzüberlagerungen o.Ä. beeinflusst?**

Nein. Sie können simultan den schnellen Internetzugang von T-Online nutzen und über ISDN oder den analogen T-Net-Anschluss telefonieren. Frequenzüberlagerungen können ausgeschlossen werden, der ADSL-Splitter (BBAE) trennt die Frequenzbereiche von ISDN (bzw. POTS) und ADSL. Vorhandene Endgeräte können weiterhin genutzt werden. D.h. der ADSL-Splitter wird vor den ISDN-Netzabschluss (NTBA) geschaltet.

## <span id="page-13-3"></span>**4.2. Darf die Stromzufuhr für den NTBBA unterbrochen werden?**

Ja. Die Deutsche Telekom empfiehlt jedoch, den NTBBA eingeschaltet zu lassen. Nur in eingeschaltetem Zustand können im Rahmen von netzseitigen Wartungsarbeiten automatische Softwareupdates durchgeführt werden. War der NTBBA zu diesem Zeitpunkt ausgeschaltet, so wird das Softwareupdate nach dem nächsten Einschalten durchgeführt und es dauert daher etwas länger, bis sich der NTBBA synchronisiert. Sollte ein Zugang zu T-Online nicht möglich sein, ist es jedoch sinnvoll, zunächst einmal den PC neu zu starten und währenddessen den NTBBA vom Stromnetz trennen. Dann trenne man das Netzwerkkabel vom NTBBA und warte einige Sekunden. Dies ist wichtig, da sonst u. U. keine Neu-Synchronisation stattfindet! Dann schließe man den NTBBA wieder ans Stromnetz an und warte ab, bis die SYNC-LED wieder dauerhaft grün leuchtet. Erst danach ist das Netzwerkkabel wieder einstecken. Nun sollte der Zugang wieder möglich sein.

## <span id="page-13-4"></span>**4.3. Warum synchronisiert sich der NTBBA ("ADSL-Modem") bei einem Reset nicht, obwohl alle Kabel korrekt verbunden sind?**

Der NTBBA versucht, sich nach jedem Einschalten (Netzteil wird gesteckt) mit seiner Gegenstelle zu synchronisieren. Das bedeutet: Es wird geprüft, ob die Anschlussleitung in Ordnung ist. Wenn das der Fall ist, leuchtet am NTBBA die Sync-LED dauerhaft grün auf. Sollte die LED nach einer kurzen Zeit jedoch nicht dauerhaft leuchten, wäre eine mögliche Ursache, dass das verwendete Netzwerkkabel nicht dem Ethernet-Standard entspricht (siehe unten). Sollten Sie ein achtadriges Kabel verwenden, muss für die Dauer der Synchronisation die Verbindung zwischen dem NTBBA und PC getrennt werden. Nach der Synchronisation können Sie die Verbindung wieder herstellen. Wenn Sie ein eigenes Kabel verwenden wollen, achten sie bitte darauf, dass nur die Adern 1, 2, 3 und 6 (glatt,

## <span id="page-14-0"></span>**4.4. Warum wird beim ADSL-Zugang zu T-Online keine IP-Header-Komprimierung unterstützt?**

Zum aktuellen Zeitpunkt wird die IP-Header-Komprimierung nicht unterstützt, denn momentan gibt es noch Uneinigkeit zwischen Anwendern und Hardware-Herstellern. In dem hier gemeinten Sinne ist die Deutsche Telekom der "Anwender". Das Problem eines RFC mit "informationellem" Charakter (wie beim RFC 2516) ist die Interpretation dessen, was gehen muss, wenn es nicht explizit festgelegt ist. Die Hardware-Hersteller sind derzeit noch etwas zurückhaltend in der Interpretation des RFC, die Telekom setzt da eher mehr voraus. Sicher kommt Ihnen diese "Interpretationsdiskrepanz" zwischen Kunden und Anbietern aus eigener Erfahrung auch nicht ganz unbekannt vor. ;-)

Unseres Erachtens ist eine Unterstützung der Headerkomprimierung nicht zwingend, allerdings auch nicht ausgeschlossen. Somit hängt es letztendlich davon ab, zu was sich die Hersteller durchringen. Nach unserer Einschätzung könnte dies letztlich auf die Unterstützung der IP-Header-Komprimierung hinauslaufen. Für den Endkunden - also etwa Sie - gilt: Sollten im aktivierten Zustand keine Probleme auftauchen, dann bitte aktivieren bei der Protokollverhandlung kann dies seitens des BBA-PoP immer noch abgelehnt werden. Und so verpasst man es nicht, wenn eine Firmware (oder neue Router) installiert werden, die dies unterstützen.

<span id="page-14-1"></span>**4.5. Bei meinem ADSL-Anschluss treten recht häufig kurze Aussetzer bei der Datenübertragung auf. Je schneller die Gegenstelle die Daten überträgt, desto häufiger treten diese Aussetzer auf. Was ist der Grund und kann ich etwas dagegen tun?** TCP ist ein paket-orientiertes Protokoll, Daten werden also in Blöcken von üblicherweise 500- 1500 Byte Größe übertragen. Um die Zustellung der Daten vom Sender an den Empfänger sicherzustellen, muss der Empfänger dem Sender den Erhalt eines jeden Paketes quittieren. Solange der Sender diese Quittung nicht erhält, sendet er nicht weiter oder überträgt das Paket bei einem Timeout erneut, weil er davon ausgeht, dass das Paket verloren gegangen ist. In diesem Zusammenhang spielt das "TCP Receive Window" (kurz "RWIN") eine große Rolle. Um Verzögerungen bei der Datenübertragung zu vermeiden, darf der Sender so viele Datenpakete ohne die oben erwähnte Quittierung übertragen, wie zuvor für das "Fenster" RWIN ausgehandelt wurde. Je größer dieses Fenster ist, desto mehr Pakete dürfen ohne Bestätigung durch den Empfänger gesendet werden. Die Default-Werte liegen üblicherweise zwischen 4 und 8 KByte, was für Modem und ISDN-Übertragungen auch meist völlig genügt. Bei ADSL-Übertragungen kann dies allerdings zuwenig sein, so dass man seinen Anschluss unnötigerweise ausbremst.

Für die Nutzung des ADSL-Anschlusses empfehlen wir ein RWIN von mindestens 32 KByte Größe, dies sollte für fast alle Verbindungen ausreichen. Unter

<http://www.telekom.de/dtag/ipl2/cda/t2/0,4260,11056,00.html>

können Sie den T-DSL SpeedManager sowie den T-DSL Installations- und Funktionstest der Deutsche Telekom herunterladen. Beide Tools bieten die Möglichkeit, automatisch die Größe der MTU und des RWIN auf für eine DSL-Verbindung sinnvolle Werte zu setzen. Der T-DSL SpeedManager unterstützt folgende Betriebssysteme: Windows 9x, Windows NT4.0, Windows 2000 und Windows ME. Die Änderungen können auch manuell vorgenommen werden: Win9x-Anwender müssten dafür ggf. den Schlüssel

"HKEY\_LOCAL\_MACHINE\System\CurrentControlSet\Services\VxD\MSTCP"

in der Registry editieren, in dem Sie dem Eintrag "DefaultRcvWindow" beispielsweise den Wert "32767" zuweisen. Bei Windows NT und Windows 2000 findet sich die entsprechende Option im Schlüssel

 [HKEY\_LOCAL\_MACHINE\SYSTEM\CurrentControlSet\Services\Tcpip\Parameters], wo der Eintrag "TcpWindowSize" auf "dword:00007fff" gesetzt werden könnte.

Zwei Dinge sind hier zu beachten: Zum einen gleicht das Editieren der Registry von Windows einer "Operation am offenen Herzen", ein einziger Fehler an der "richtigen" Stelle, kann die gesamte Windows-Installation hinfällig machen. Wir empfehlen deshalb die Verwendung eines der oben genannten Tools.

Zum anderen sollten Modem/ISDN-User den Wert für RWIN nicht erhöhen, acht KByte sind i.d.R. ausreichend, für ISDN-Nutzer kommt wegen der Möglichkeit zur Kanalbündelung allenfalls noch ein RWIN von 16 KByte in Betracht. Denn mit der Erhöhung des Wertes handelt man sich nicht nur Vorteile ein, sondern auch einen Nachteil (wie sollte es auch anders sein?). TCP/IP ist "fehlertolerant", das heißt, Fehler treten auf und werden insofern "toleriert", dass bei Übertragungsfehlern Daten eben noch einmal übertragen werden. Bei einem hohen RWIN steigt die Wahrscheinlichkeit eines Fehlers innerhalb eines solchen Übertragungsfensters. Unter ungünstigen Umständen müssen Daten in Größe des RWIN erneut übertragen werden. Dies kann die resultierende Netto- Übertragungsrate deutlich senken. Für RWIN ist also ein Wert zu wählen, der der Kombination von Übertragungsgeschwindigkeit und Antwortzeit optimal gerecht wird.

Weitere Infos zu diesem Thema (und anderen xDSL-Fragen) findet man beispielsweise unter dem URL [http://Cable-DSL.home.att.net/](http://cable-dsl.home.att.net/).

Von einem ADSL-Nutzer (Marc Radefeld) wurde wiederholt eine völlig andere Ursache für Aussetzer während der Datenübertragung berichtet. Demnach können einige der NTBBAs sehr heiß werden, was anscheinend die Fehlerrate bei der Datenübertragung negativ beeinflusst. Daher sollten Sie dafür Sorge tragen, dass der NTBBA möglichst frei steht und so von allen Seiten Luft bekommt. Bei anders gelagerten Performance-Problemen beachten Sie bitte auch die Abschnitte 4.6 (DHCP-Broadcasts) und 4.7 (MTU) dieser FAQ.

#### <span id="page-15-0"></span>**4.6. Bei meinem ADSL-Anschluss treten häufig lange Aussetzer bei**

### **der Datenübertragung auf, typischerweise minütlich bis zu 30 Sekunden. Was ist der Grund und kann ich etwas dagegen tun?**

Von diesem Phänomen sind vor allem Anwender betroffen, die als Betriebssystem Windows 98 SE verwenden. Die Ursache ist, dass DHCP meist automatisch verwendet wird, auch wenn gar kein DHCP-Server verwendet wird. Es genügt leider nicht, in den TCP/IP-Einstellungen DHCP zu deaktivieren, sondern die Netzwerkkarte muss zwingend mit einer IP aus dem privaten Bereich versehen werden. Da die Netzwerkkarte, die an den NTBBA angeschlossen wird, via PPPoE mit diesem kommuniziert, **ist eine Bindung "TCP/IP -> <Netzwerkkarte für ADSL>" unnötig**. Es genügt daher oft schon, diese Bindung aus "Systemsteuerung/Netzwerk" zu entfernen und den PC dann neu zu booten. **Bei Verwendung von TCP/IP im LAN siehe bitte auch Abschnitt 5.7.**

# <span id="page-15-1"></span>**4.7. Die Durchsatzraten sind bei meinem ADSL-Zugang sehr gering. Woran kann das liegen?**

## **( -> MTU)**

Es gibt verschiedene Tools, welche in der Registry die Werte für MTU, MSS, RWIN und TTL verändern. Diese Tools bringen allerdings i.d.R. höchstens bei qualitativ schlechten Modemverbindungen Vorteile - bei ADSL können die "optimierten" Einstellungen hingegen recht massiv die Performance drücken. Sie sollten daher darauf achten, dass ggf. die Default-Einstellungen von Windows benutzt werden. Normalerweise dürfte es also genügen, mithilfe des benutzten Tools die Eintragungen in der Registry zurückzusetzen. Beachten Sie hierzu aber bitte auch den Abschnitt 4.5.

Unter<http://www.telekom.de/dtag/ipl2/cda/t2/0,4260,11056,00.html> können Sie den T-DSL SpeedManager sowie den T-DSL Installations- und Funktionstest der Deutsche Telekom herunterladen. Beide Tools bieten die Möglichkeit, automatisch die Größe der MTU und des RWIN auf für eine DSL-Verbindung sinnvolle Werte zu setzen. Der T-DSL

SpeedManager unterstützt folgende Betriebssysteme: Windows 9x, Windows NT4.0, Windows 2000 und Windows ME.

<span id="page-16-0"></span>**4.8. Einige Webseiten kann ich nicht aufrufen und teilweise kommt es zu Problemen beim Upload von Dateien oder eMails. Woran kann das liegen? ( -> MTU)** Derartige Probleme sind in der Regel auf eine zu groß konfigurierte MTU zurückzuführen. Um dies zu testen, gehen Sie bitte online, öffnen Sie eine DOS-Box (Eingabeaufforderung) und geben Sie Folgendes ein [1]:

ping -f -l 1464 [www.t-online.de](http://www.t-online.de/)

Hierauf sollten Antwortpakete eintreffen. Anschließend geben Sie bitte den folgenden Befehl ein

ping -f -l 1465 [www.t-online.de](http://www.t-online.de/)

Hier sollte Ihnen dann angezeigt werden, dass das Paket fragmentiert werden müsste, aber das DF-Flag gesetzt ist. Ist dies nicht der Fall, so liegt eine falsch konfigurierte MTU vor. Um dem abzuhelfen, können Sie wiederum die unter (4.5) und (4.7) genannten Tools verwenden.

[1]Die Parameter gelten für das "Ping" unter Windows, bei anderen Betriebssystemen haben die Parameter teilweise andere Bedeutungen - dort wären dann die jeweils entsprechenden Parameter für die Paketgröße und das DF-Flag zu wählen.

<span id="page-16-1"></span>**4.9. Warum bricht der Downstream bei voller Auslastung des Upstreams massiv ein?** Das ist leider ein generelles Problem bei asymetrisch ausgelegten Verbindungen, bei denen der Downstream sehr viel breiter als der Upstream ist. Bei einem Download müssen unter anderem die empfangenen Pakete vom empfangenden System "quittiert" werden - eben dies ist aber nicht oder nur noch verzögert möglich, wenn der Upstream bereits durch einen anderen Upload vollständig ausgelastet ist. Dies liesse sich nur verhindern, wenn die Auslastung des Upstreams auf Betriebssystemebene oder auf Applikationsebene begrenzt wird. An einer Lösung dieses Problems wird auch durch die IETF gearbeitet; der derzeit aktuelle Draft ist unter<http://www.ietf.org/internet-drafts/draft-ietf-pilc-asym-02.txt> zu finden.

# <span id="page-16-2"></span>**4.10. Ich habe Probleme mit meinem schnellen Internetzugang. Wer behebt diese?**

Die Zuständigkeit ist ähnlich geregelt wie auch bei Zugangsproblemen via Modem oder ISDN: Sofern es den Bereich des Anschlusses betrifft, ist die Telekom selbst, ab dem Onlineknoten ist T-Online zuständig. Für ADSL bedeutet dies: Bei Störungen des NTBBAs oder der Vermittlungsstelle (Beispiel: "sync"-LED leuchtet nicht) wenden Sie sich bitte an die Telekom unter der Nummer 0800 33 01172 oder 0800 33 02000. Hier kann Ihr Anliegen geprüft werden und die Störung ggf. behoben werden bzw. kann ein Austausch des NTBBAs veranlasst werden, falls dieser defekt sein sollte. Die relativ neue Technik, die hier zur Anwendung kommt, hat leider auch zur Folge, dass Leitungsprobleme oder Probleme der Vermittlungsstelle noch häufiger auftreten, als Sie das von den normalen Telefonleitungen her gewohnt sind.

Unter<http://www.telekom.de/dtag/faq/download/TDSLTest/TDSLTest.exe> können Sie einen T-DSL Installations- und Funktionstest der Deutsche Telekom herunterladen. Sollten bei diesem Test Probleme festgestellt werden, so werden Sie zunächst durch einen interaktiven Installationstest geführt. Falls sich die Ursache des Problems mit diesem Test nicht ermitteln bzw. beheben lässt, so wird Ihnen am Ende des Tests ein Protokoll angezeigt, welches Sie durch einen Klick auf den Button "Editor" in Ihren Editor übernehmen und dort dann in einer Datei speichern können.

Die ADSL-Hotline der Telekom (0800 33 09009) kann Ihnen allgemeine, technische Fragen beantworten, die in den Bereich der DSL-Technik fallen, zur Störungsmeldung ist sie jedoch eher nicht geeignet.

Bei individuellen Support-Anfragen ist unser Service Center Technik der geeignetere Ansprechpartner:

Telefon: 0800 33 00190 (gebührenfrei,täglich rund um die Uhr) Telefax: 0800 33 05090 eMail: [hotline@t-online.de](mailto:hotline@t-online.de)

Bei Abrechnungsfragen, Änderung der Teilnehmerdaten, neuer Anschrift oder anderen Fragen, die Ihre Kundendaten betreffen, wenden Sie sich bitte an unseren Kundenservice:

Telefon: 0800 33 05000 (gebührenfrei, von Montag bis Samstag, jeweils zwischen 08:00 und 22:00 Uhr) Telefax: 0800 33 05030 (gebührenfrei) eMail: [kundenservice@t-online.de](mailto:kundenservice@t-online.de)

In der Supportgruppe t-online.zugang.adsl ist alles "on topic" (zum Gruppenthema gehörend), was technische Fragen zum ADSL-Zugang zu T-Online betrifft. Selbstverständlich sind wir Ihnen nicht gram, wenn Sie hier Fragen stellen, die eigentlich an die Deutsche Telekom zu richten wären. Soweit wir diese zu klären vermögen, werden wir dies tun. Allerdings können wir in allen Fällen, die individuelle Maßnahmen seitens der Telekom erfordern, nur auf diese verweisen. Bitte haben Sie Verständnis dafür, dass sich die öffentlichen Supportgruppen nicht für "Aufträge" der Art "Bitte lassen Sie mal meine Leitung durchmessen!" oder "Veranlassen Sie bitte einen Austausch meines NTBBAs!" eignen.

<span id="page-17-1"></span><span id="page-17-0"></span>**5. Wie bringe ich ein LAN mit T-DSL und T-Online ans Netz?**

**5.1. Ich habe bereits ein Ethernet im Betrieb (Karte, Hub u.a.m.). Wie verträgt sich das mit dem T-DSL-Anschluss, der auch via Ethernet-Karte funktioniert?**

Wir empfehlen den Betrieb von T-DSL über eine zweite Netzwerkkarte in einem der Rechner, an die dann das ADSL-Modem (NTBBA) direkt angeschlossen wird. Soll so eine Verbindung zu T-Online benutzt werden, ist allerdings dazu noch ein entsprechender "Software-Router" notwendig (z.B. WinGate als Proxy oder SyGate als einfaches Gateway, siehe dazu weiter unten). Sie können Ihr Netzwerk auch über einen "Hardware-Router" an T-DSL anschließen. Der Router muss das Protokoll PPPoE (RFC 2516) unterstützen. **Wichtiger Hinweis:**

Alle PCs sind so bei T-Online unter \*einer\* Identität im Netz, senden und empfangen also etwa eMails unter einem Account!

<span id="page-17-2"></span>**5.2. Kann der T-DSL-Anschluss direkt an einen Hub oder Switch angeschlossen werden?** Mit dem mitgelieferten Ethernet-Kabel kann der NTBBA direkt an den Uplink-Port eines Hubs angeschlossen werden, steht ein solch spezieller Port nicht zur Verfügung, müssten Sie sich ein sogenanntes Cross-Over- Kabel verschaffen bzw. anfertigen lassen. Der Port für den NTBBA muss 10Base-T (10Mbit/s) unterstützen.

<span id="page-17-3"></span>**5.3. Wenn ich den NTBBA an den Hub oder Switch anschließe, ist dann nicht der** 

#### **gesamte Verkehr im LAN bis hin zum Breitband-PoP der Telekom sichtbar?**

Tastsächlich gingen wir lange Zeit davon aus, dass der Traffic bis zum Breitband-PoP läuft, was zum einen eine Einschränkung der Performance und zum anderen ein potentielles Sicherheitsrisiko dargestellt hätte. Aber alle drei NTBBA-Typen von Orckit, Siemens und ECI verfügen über eine sogenannte "Self Lerning Bridge" (SLB). Diese verhindert, dass der gesamte Traffic sichtbar wird. Der Grund für das Missverständnis liegt darin begründet, dass alle drei Firmen von vorherein eine "Self Learning Bridge" einbauten, die seitens der Telekom gar nicht gefordert war und daher auch nicht dokumentiert war. Wir haben dies auch mit allen NTBBA-Typen nachmessen lassen: kein unerwünschter Traffic! Damit dies auch so bleibt, wurde das Leistungsmerkmal "SLB" vom zuständigen Beschaffer

bei der Telekom bereits in die technische Spezifikation für die Systeme aufgenommen.

Hier einige Details, die wir in Erfahrung bringen konnten:

Zum Siemens-NTBBA: Dieser NTBBA realisiert eine "transparent, self learning bridge". Zum Lernen der im Teilnehmer-LAN verwendeten MAC-Adressen (weltweit eindeutigen Adressen jeder Ethernetkarte) stehen 32 Einträge zur Verfügung, die Einträge werden nach 15 min gelöscht, eine "Spanning Tree"-Funktionalität (eine Erläuterung finden Sie unter dem URL [http://www.networkworld.de/service/lexikon/detail.cfm?id=1208\)](http://www.networkworld.de/service/lexikon/detail.cfm?id=1208) ist nicht realisiert. Die Bridge ist transparent in Bezug auf alle transportierten Protokolle. Die Bridge ist allerdings nicht transparent für alle im Teilnehmer-LAN gesendeten Daten. In Upstream-Richtung werden nur Frames durchgelassen mit MAC-Destination-Adressen, die nicht in der "Lerntabelle" enthalten sind. Das sind also Frames an Adressen, die entweder nicht im Teilnehmer-Subnetz sind oder aber noch nicht gelernt oder schon wieder "vergessen" worden sind.

Auch Orckit und ECI verwenden eine SLB wobei hier lediglich in den Werten Unterschiede vorliegen wie z.B. ECI: bis zu 2048 Einträge, 100 sec. "lifetime", Refreshzyklus 10 sec. Zum Orckit haben wir keine detaillierten Auskünfte erhalten können, aber eine vergleichbare SLB hat auch dieser NTBBA.

Sicherheitsprobleme bestehen natürlich grundsätzlich fort und dies insbesondere dann, wenn der Anwender ein Windows-LAN betreibt. Diese Probleme sind jedoch nicht hubspezifisch. Der Normalfall ist, dass der Nutzer Win 9x verwendet und die Drucker- und Dateifreigabe im Netz ohne Passwort verwendet. Ist diese auch den DFÜ-Adapter gebunden, wird es gefährlich. Mit "Bordmitteln" ist es bei Win 9x nicht möglich, offene Ports zu schließen, weshalb eine zusätzliche Firewall anzuraten ist.

Dem sicherheitsbewussten Nutzer ist anzuraten, einen dedizierten Router mit Firewallfunktionalität zu verwenden, wenn er ein LAN via DSL ans Netz bringen möchte. Die "Billiglösung" wäre ein ausgedienter PC, auf dem man einen "Linux-Einwahlserver" installiert, der nichts weiter zu tun hat, als Pakete via PPPoE zu routen. Irgendwelche Server sollte man auf diesem Rechner nicht installieren, wenn man nicht ganz genau weiß, was man tut.

Die obige Lösung hat einen Nachteil: Man benötigt dafür natürlich entsprechendes Knowhow. Zwar ist es möglich, sich dieses anzueignen, aber Zeit ist Geld und wenn man ohnehin Geld investieren muss, dann kann man auch zu einem Hardware-PPPoE-Router greifen, der die gewünschte Funktionalität mitliefert und meist sehr viel einfacher zu administrieren ist.

<span id="page-18-0"></span>Die Vorteile einer Routerlösung gegenüber einer Hub/Switch-Lösung liegen auf der Hand, zwischen einer Anbindung via Hub und Switch sind die Unterschiede dagegen nur marginal, die Sicherheitsproblematik bleibt die gleiche und bezüglich der in der FAQ erwähnten Blindlast dürften die Unterschiede wegen der integrierten SLB äußerst gering sein.

**5.4. Ich möchte mehrere PCs mit einem Server vernetzen - der Server soll via ADSL ins Netz routen. Jeder PC soll unabhängig von den anderen reinkönnen, so auch alle gleichzeitig. Was muss ich tun?**

Sie können die PCs zu Ihrem Server unabhängig vom T-DSL- Anschluss vernetzen. Sie benötigen dazu z.B. eine Art "Antennenkabel" (RG58/BNC - 10Base-2) und die entsprechenden Netzwerkkarten mit BNC- Anschluss oder auch für eine Twisted Pair-Verkabelung eine Art "Telefon- kabel" (TP/RJ45 - Twisted Pair - 10Base-T) und die dazu passenden Netzwerkkarten mit RJ45-Anschluss - hier benötigen Sie jedoch zusätzlich noch ein entsprechend großes Hub/Switch, an das die Arbeitsplätze und der Server angeschlossen werden.

In jedem Fall benötigen Sie im Server eine zweite Netzwerkkarte mit einem 10 MBit - 10Base-T - RJ45 - Twisted Pair-Anschluss, woran dann das ADSL-Modem (NTBBA) angeschlossen wird. Auf dem Server könnten Sie dann nach Installation des PPPoE-Treibers eine ADSL-Verbindung aufbauen.

Damit nun alle anderen PCs auf diese Verbindung zugreifen können und auch ein entsprechendes "Dial on Demand" geboten wird, bräuchten Sie noch eine Software auf dem Server, die Ihnen das Routing per "Dial on Demand" ermöglicht oder auch als Proxy dient.

Eine reine Routing-Lösung (NAT) wäre z.B. die Software "SyGate" der Firma Sybergen ([http://www.sygate.com](http://www.sygate.com/), die u.a. auch eine Firewall-Funktionalität bietet, damit Ihr Netzwerk gegenüber dem "Rest der Welt" geschützt bleibt. Bei neueren Windows-Versionen (Windows 98 SE, ME, 2000) gehört eine einfache NAT-Lösung bereits zu Lieferumfang (ICS: "Internet Connection Sharing" bzw. Internetverbindungsfreigabe).

Eine Proxy-Lösung wäre z.B. die Software "WinGate" von Deerfield. Tipps zur Installation und Konfiguration von "WinGate": Wenn man mehrere PCs hat, dann wird man diese früher oder später auch vernetzen. Ist dies geschehen, entsteht schon der nächste Wunsch, nämlich mit allen PCs über eine Einwahlverbindung auf T-Online-PPP zuzugreifen. (Wichtig: Dann sind auch alle PCs unter \*einer\* Identität im Netz, senden und empfangen also etwa eMails unter einem Account!) Das Programm WinGate kann als lokaler Proxy-Server installiert werden und ermöglicht so einem zweiten Rechner den Zugang ins Netz. Die englisch-sprachige Online-Hilfe von WinGate ist ausführlich, aber gerade die ersten Schritte fallen vielen "Neu-Netzwerkern" schwer. Und genau hier setzt Stefan "NGB" mit seiner leicht verständlichen Anleitung zur Erstkonfiguration an. Die Hilfe finden Sie auf seiner Homepage unter dem URL [http://ries-web.de/stefan/wingate/inetlan.htm.](http://ries-web.de/stefan/wingate/inetlan.htm)

 Als weitere Proxy-Lösung sei hier noch der "Jana-Server" genannt. Nähere Informationen und Möglichkeiten zum Download sind unter [http://www.jana-](http://www.jana-server.ocm.de/Deutsch/FrameSet.htm)

[server.ocm.de/Deutsch/FrameSet.htm](http://www.jana-server.ocm.de/Deutsch/FrameSet.htm) zu finden.

Der Zugriff auf das ClassicGate über einen Proxy-Server ist oft nicht möglich; hierfür müsste der Proxy-Server gegebenfalls die Möglichkeit bieten, ein entsprechendes Tunneling zu konfigurieren. Auch bei der Konfiguration einer Firewall müssen Verbindungen zum ClassicGate (auf Port 866) entsprechend berücksichtigt werden.

## <span id="page-19-0"></span>**5.5. Welche Einstellungen müsste ich auf dem Rechner mit der zweiten Netzwerkkarte für eine Verbindung zu T-DSL über das Windows-DFÜ-Netzwerk vornehmen? Gibt es eine Art "Checkliste"?**

Bitte vergleichen Sie einmal Ihre Einstellungen in der Systemsteuerung unter "Netzwerk" mit den folgend genannten "Mustereinstellungen":

Beispiel-Konfiguration für den gleichzeitigen Betrieb Intranet/Netzwerkkarte mit "fester" IP-Nummer und DFÜ-Netzwerk-Verbindung via PPPoE (PPP over Ethernet) mit

"dynamisch" zugewiesener IP-Nummer von T-Online: Systemsteuerung/Netzwerk:

- Client für Microsoft-Netzwerke sollte installiert sein.
- das Microsoft TCP/IP-Protokoll muss installiert sein.

- Folgende Komponenten sollten dort ersichtlich sein:

(mit dem Symbol als "Netzwerkkarte") "Adapter":

- <Ihre erste Netzwerkkarte>
- <Ihre zweite Netzwerkkarte>
- DFÜ-Adapter
- T-DSL-Adapter (T-Online)

(mit dem Symbol als "Protokoll") "Bindungen":

- NDISWAN -> T-DSL-Adapter (T-Online)
- TCP/IP -> <Ihre erste Netzwerkkarte>
- TCP/IP -> <Ihre zweite Netzwerkkarte>
- TCP/IP -> DFÜ-Adapter
- T-DSL-Protocol (T-Online) -> <Ihre zweite Netzwerkkarte>
- T-DSL-Protocol (T-Online) -> DFÜ-Adapter

- jeweilige Eigenschaften:

- TCP/IP -> <Ihre erste Netzwerkkarte> (LAN!) / Eigenschaften: IP-Adresse: [X] IP-Adresse festlegen IP-Adresse: 192.168.xyz.xyz Subnet-Mask: 255.255.255.xyz (z.B. IP-Adresse: 192.168.2.1 Subnet-Mask: 255.255.255.0) WINS-Konfiguration: [X] WINS-Auflösung Deaktivieren Gateway: < keine Eintragung> DNS-Konfiguration: [X] DNS aktivieren Host: <einen eindeutigen Rechnernamen eintragen> Domain: <Ihr eMail-Alias>.dialin.t-online.de Bindungen: [X] Datei- und Druckerfreigabe für Microsoft-Netzwerke

- TCP/IP -> <Ihre zweite Netzwerkkarte> (NTBBA!) / Eigenschaften:

IP-Adresse: [X] IP-Adresse festlegen IP-Adresse: 192.168.xyz.xyz Subnet-Mask: 255.255.255.xyz (z.B. IP-Adresse: 192.168.2.2 Subnet-Mask: 255.255.255.0) WINS-Konfiguration: [X] WINS-Auflösung Deaktivieren Gateway: < keine Eintragung> DNS-Konfiguration: [X] DNS aktivieren Host: <einen eindeutigen Rechnernamen eintragen> Domain: <Ihr eMail-Alias>.dialin.t-online.de (müsste von den Eigenschaften "TCP/IP -> <Ihre erste Netzwerkkarte>" her schon vorgetragen sein, insofern keine Änderung notwendig)

Bindungen:

[ $\parallel$ ] Datei- und Druckerfreigabe für Microsoft-Netzwerke (ggf. \*deaktivieren\*!)

- TCP/IP -> DFÜ-Adapter / Eigenschaften: IP-Adresse:

[X] IP-Adresse automatisch beziehen! WINS-Konfiguration: [X] WINS-Auflösung Deaktivieren Gateway: < keine Eintragung> DNS-Konfiguration: [X] DNS aktivieren Host: <einen eindeutigen Rechnernamen eintragen> Domain: <Ihr eMail-Alias>.dialin.t-online.de (müsste von den Eigenschaften "TCP/IP -> <Ihre erste Netzwerkkarte>" her schon vorgetragen sein, insofern keine Änderung notwendig)

Bindungen:

[] Datei- und Druckerfreigabe für Microsoft-Netzwerke (ggf. \*deaktivieren\*!)

- Primäre Netzwerkanmeldung: Windows-Anmeldung

DFÜ-Netzwerk-Verbindung <T-DSL-Verbindung> / Eigenschaften:

- Registerkarte 'Allgemein':

- 'Verbinden über:'

T-DSL--Adapter Line 01

- Registerkarte 'Servertypen':

Typ des DFÜ-Servers: PPP: Windows 95, Windows NT 3.5, Internet bzw. Typ des DFÜ-Servers: PPP: Internet, Windows NT Server, Windows 95/98 (ausgegraut)

[ ] Am Netzwerk anmelden

[\_] Software-Komprimierung aktivieren

[ ] Verschlüsseltes Kennwort fordern

[] Datenverschlüsselung fordern

[\_] Protokoll für die Verbindung aufzeichnen

[ ] NetBEUI

[\_] IPX/SPX-kompatibles Protokoll

[X] TCP/IP

TCP/IP-Einstellungen:

[X] Vom Server zugewiesene IP-Adresse

[X] Vom Server zugewiesene Namensserveradressen

[] IP-Header-Komprimierung

[X] Standard-Gateway im Remote-Netzwerk verwenden

- Anmeldung nach Start der DFÜ-Netzwerk-Verbindung <T-DSL-Verbindung> per Doppelklick:

Benutzername:

[AAAAAAAAAAAATTTTTTTTTTT#MMMM@t-online.de](mailto:AAAAAAAAAAAATTTTTTTTTTT#MMMM@t-online.de)

wobei folgende Regeln zu beachten wären:

- A = (geheimzuhaltende) 12-stellige Anschlusskennung

- T = bis zu 12-stellige T-Online-Nummer (wenn die T-Online-Nummer weniger als 12 Stellen hat, muss das "#"-Zeichen folgen - hat die T-Online-Nummer genau 12 Stellen kann das nachfolgende "#"-Zeichen entfallen)

- M = 4-stellige Mitbenutzernummer (i.d.R. 0001 - für den Hauptbenutzer)

- danach muss die Zeichenkette "@t-online.de" (ohne Anführungszeichen) angehängt

werden. Beachten Sie hierbei bitte die Kleinschreibung.

Kennwort:

<Ihr Zugangskennwort (maximal acht Zeichen) unter Berücksichtigung der Groß- /Kleinschreibung)>

Datei "hosts" (ohne Dateiendung!) im Windows-Verzeichnis (Win95/98) bzw. im Verzeichnis winnt\system32\drivers\etc\ (Win NT) - Inhalt nach dem oben angeführten Beispiel:

127.0.0.1 localhost

192.168.2.1 server.<Ihr eMail-Alias>.dialin.t-online.de

192.168.2.2 server.<Ihr eMail-Alias>.dialin.t-online.de

192.168.2.3 client.<Ihr eMail-Alias>.dialin.t-online.de

Rechner ggf. nach Umstellungen neu starten!

#### <span id="page-22-0"></span>**5.6. Ich setze einen NAT-Lösung ein und kann von den Rechnern in meinem LAN aus auf Webseiten nicht zugreifen und habe teilweise auch Problemen beim Upload von Dateien oder eMails.**

Siehe hierzu bitte auch Abschnitt 4.8. Benutzer eines LANs müssen beachten, dass alle Clients im Netz, die sich über ADSL verbinden sollen, eine MaxMTU von 1492 setzen müssen. Das liegt daran, dass von den max. 1500 Byte eines Ethernet-Frames 8 Bytes für das Protokoll PPPoE als Header benötigt werden.

## <span id="page-22-1"></span>**5.7. Beispielkonfiguration Windows-LAN mit SyGate**

Wer seinem LAN den Zugang via T-DSL zur Verfügung stellen möchte, was wegen der Leistungsfähigkeit des Anschlusses ja durchaus eine naheliegende Option ist, der muss auch das LAN entsprechend konfigurieren.

Hier nun eine Beispielkonfiguration für drei PCs mithilfe des Gateways "SyGate". Für jede andere Gateway- oder Proxy-Software dürften die Tipps ebenso anwendbar sein. Für "<identitaet>" setzen Sie bitte Ihre T-Online-Nummer und Mitbenutzernummer ein. Falls Ihr eMail-Alias keinen Underscore ("\_") enthält, können Sie auch diesen verwenden.

Beispiel: T-Online-Nummer: 061518659931 Mitbenutzer: 0001 eMail-Alias: T-Online-Team

Zulässig als Ersetzung für "<identitaet>" wären dann "061518659931-0001" oder auch "T-Online-Team". Würde der eMail-Alias jedoch "T-Online\_Team" lauten, darf dieser \*nicht\* als Ersetzung für "<identitaet>" verwendet werden!

Annahme: Auf PC1 sei SyGate installiert, PC2 und PC3 sind per Ethernet und TCP/IP-Netzwerk mit PC1 verbunden.

Verteilung lokaler IP-Nummern:

PC1 bekommt die 192.168.1.1 PC2 bekommt die 192.168.1.2 PC3 bekommt die 192.168.1.3

Auf jedem PC ist alsdann über Systemsteuerung/Netzwerk der jeweilige Eintrag

TCP/IP -> <Netzwerkkarte>

zu markieren und danach auf "Eigenschaften" zu klicken.

\_\_\_\_\_\_\_\_\_\_\_\_\_\_\_\_\_\_\_\_\_\_\_\_\_\_\_\_\_\_\_\_\_\_\_\_\_\_\_\_\_\_\_\_\_\_\_\_\_\_\_\_\_\_\_\_\_\_\_\_\_\_\_\_\_

\_\_\_\_\_\_\_\_\_\_\_\_\_\_\_\_\_\_\_\_\_\_\_\_\_\_\_\_\_\_\_\_\_\_\_\_\_\_\_\_\_\_\_\_\_\_\_\_\_\_\_\_\_\_\_\_\_\_\_\_\_\_\_\_\_

\_\_\_\_\_\_\_\_\_\_\_\_\_\_\_\_\_\_\_\_\_\_\_\_\_\_\_\_\_\_\_\_\_\_\_\_\_\_\_\_\_\_\_\_\_\_\_\_\_\_\_\_\_\_\_\_\_\_\_\_\_\_\_\_\_

\_\_\_\_\_\_\_\_\_\_\_\_\_\_\_\_\_\_\_\_\_\_\_\_\_\_\_\_\_\_\_\_\_\_\_\_\_\_\_\_\_\_\_\_\_\_\_\_\_\_\_\_\_\_\_\_\_\_\_\_\_\_\_\_\_

\_\_\_\_\_\_\_\_\_\_\_\_\_\_\_\_\_\_\_\_\_\_\_\_\_\_\_\_\_\_\_\_\_\_\_\_\_\_\_\_\_\_\_\_\_\_\_\_\_\_\_\_\_\_\_\_\_\_\_\_\_\_\_\_\_

\_\_\_\_\_\_\_\_\_\_\_\_\_\_\_\_\_\_\_\_\_\_\_\_\_\_\_\_\_\_\_\_\_\_\_\_\_\_\_\_\_\_\_\_\_\_\_\_\_\_\_\_\_\_\_\_\_\_\_\_\_\_\_\_\_

Karte "IP-Adresse":

(X) IP-Adresse festlegen

192.168.1.x mit x=1 für PC1, x=2 für PC2 und x=3 für PC3 Subnetzmaske 255.255.255.0 für alle PCs.

Karte "WINS-Konfiguration"

(X) WINS-Auflösung deaktivieren

Karte "Gateway"

192.168.1.1. auf allen drei PCs eintragen

Karte "DNS-Konfiguration"

(X) DNS aktivieren

Host: PCx mit x=1 für PC1, x=2 für PC2 und x=3 für PC3 Domäne: <identitaet>.dialin.t-online.de

Bei PC2 und PC3

Suchreihenfolge für DNS-Server: 192.168.1.1

Bei PC1

Suchreihenfolge für DNS-Server: <leer lassen!>

Suchreihenfolge für Domänensuffix: <leer lassen>

#### Karte "Bindungen"

[X] Client für Microsoft-Netzwerke [\_] Datei- und Druckerfreigabe für Microsoft-Netzwerke

Letzteres also deaktivieren. Wenn der Dienst gebraucht wird, dann NETBEUI als Protokoll hinzufügen und eine evtl. Bindung

NETBEUI -> DFÜ-Adapter

auf PC1 in der Netzwerksteuerung entfernen.

Weiter: Erstellen Sei eine Textdatei "hosts" (ohne Endung!) und speichern Sie diese auf jedem PC im Windows-Verzeichnis.

#### Inhalt:

127.0.0.1 localhost #Loopback-Interface 192.168.1.1 PC1.<identitaet>.dialin.t-online.de #Einwahlserver 192.168.1.2 PC2.<identitaet>.dialin.t-online.de #erster Client 192.168.1.3 PC3.<identitaet>.dialin.t-online.de #zweiter Client

#### <span id="page-24-0"></span>**5.8. Ist es überhaupt zulässig, dass sich mehrere Rechner im LAN den Zugang über einen T-Online-Account teilen?**

Die Nutzung des Zugangs von verschiedenen Rechnern im LAN aus ist grundsätzlich zulässig. Nicht gestattet hingegen ist bei den meisten T-Online-Tarifen die Nutzung eines T-Online-Accounts durch mehrere Personen. Siehe hierzu bitte auch Punkt 8.2 der AGB für den Dienst T-Online:

"8.2 Es ist nicht gestattet, die Zugangsdaten und/oder die auf |den Zugang beruhenden Leistungen ohne gesonderte |schriftliche Vereinbarung mit der T-Online AG Dritten zur |Nutzung zur Verfügung zu stellen."

 Die Preislisten und AGB finden Sie wie immer im Service-Bereich der T-Online-Homepage ab dem URL<http://www.t-online.de/service/index/tpasvxab.htm>.

# **~~~~~~~ Glossar ~~~~~~~**

<span id="page-24-1"></span>ADSL: Asymmetric Digital Subscriber Line

AGB: Allgemeine Geschäftsbedingungen

ATM: Asynchronous Transfer Mode (2-155 MBit/s)

BBAE: Bezeichnung des ADSL-Splitters (Breitband-Anschlusseinheit)

Downstream: Bandbreite vom Anbieter zum Kunden ("Download")

DSLAM: Digital Subscriber Line Access Multiplexer

FAQ: Frequently Asked Questions

HDSL: High-Bit-Rate Digital Subscriber Line

IETF: Internet Engineering Task Force

IP-Nummer: eindeutige Nummer für ans Internet angeschlossene Systeme

ISDN: Integrated Services Digital Network

LAN: Local Area Network (Lokales Netzwerk, z.B. NETBEUI)

MSDUN: Microsoft DialUp Networking (Windows DFÜ-Netzwerk)

NTBA: Network Termination Basicrate Access (Netzabschlussgerät ISDN)

NTBBA: "ADSL-Modem", Netzwerk-Terminationspunkt Breitbandangebot PoP: Point of Presence POTS: Plain Old Telephone Service PPP: Point-to-Point Protocol, Protokolle zur Verbindung von LAN und WAN PPPoE: PPP over Ethernet (RFC 2516, draft standard) RAM: Random Access Memory (Arbeitsspeicher eines PCs) SDSL: Symmetric Digital Subscriber Line Server: Computer im Internet, der Dienste zur Verfügung stellt T-DSL: Produktname der Deutschen Telekom AG für DSL-Anbindungen TAE: Telefon-Anschluss-Einheit, die normale "Telefondose" der Telekom Transport/S: Verschlüsselungsverfahren ähnlich SSL (Infos: [www.fun.de](http://www.fun.de/)) Upstream: Bandbreite vom Kunden zum Anbieter ("Upload") VDSL: Very High-Bit-Rate Digital Subscriber Line VPN: Virtual Private Network WAN: Wide Area Network (Weitverkehrsnetzwerk, z.B. Internet)

# **~~~~~ Links ~~~~~**

#### **T-DSL - Deutsche Telekom AG**

<http://www.telekom.de/t-dsl> (Informationen zu T-DSL bei der Deutschen Telekom AG)

T-DSL - T-Online International AG

<http://www.t-online.de/service/index/tpasvxab.htm> (Preislisten und AGB)

<span id="page-25-0"></span>xDSL: Sammelbezeichnung für die verschiedenen DSL-Dienste

[http://www.t-online.de/speed/index/marktstudie\\_index.htm](http://www.t-online.de/speed/index/marktstudie_index.htm) (Fragebogen für Teilnehmer an der Langzeitmarktstudie)

<http://www.t-online.de/service/index/ntwsvxaa.htm>(Online-Tarifwechsel)

#### **Sonstige**

<http://www.faqs.org/rfcs/rfc2516.html>(Spezifikation des Protokolls PPPoE)

<http://tdsl-support.de/>(Anleitungen, Downloads, Links)

[http://www.datacom-bookstore.de/cgi-bin/lex\\_fachwort.idc?FachwortID=380](http://www.datacom-bookstore.de/cgi-bin/lex_fachwort.idc?FachwortID=380) (Allgemeines zu ADSL)

<http://home.t-online.de/home/chr.bartels/adsl.htm> (Links, FAQs, Berichte zu ADSL und anderen DSL-Techniken)

[http://www.adsl.com/adsl\\_forum.html](http://www.adsl.com/adsl_forum.html) (Sehr umfangreiche Informationen zu ADSL (englisch)

#### Mit freundlichen Grüßen

Ihr T-Online-Team

<mailto:T-Online-Team@t-online.com>

#### **Engeltreiber ohne T-Online-Software installieren**

<span id="page-26-0"></span>Die T-Online-Software, ein Relikt aus alten BTX-Zeiten, wird heute kaum noch benötigt. Für den Zugang zum Internet ist die Software nicht erforderlich und ist nur eine Ressorcenfresser. Der mit der T-Online-CD ausgelieferte Engeltreiber kann auch ohne diese Software installiert werden. Auf der CD muss lediglich das richtige Verzeichnis für das jeweilige Windows-Betriebsystem ausgewählt werden, um den Engeltreiber "stand alone" installieren zu können:

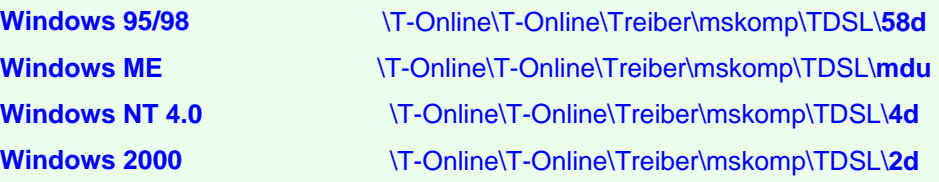

#### <span id="page-26-1"></span>**Sicherheitstipp für Email-Konfiguration:**

Bei der Email-Konfiguration bitte kein **Kennwort** eingeben. Das ist ein unnötiges Sicherheitsrisiko, da das Kennwort bei einer DSL-Verbindung nicht benötigt wird (es ja wird schon bei der Einwahl in das Internet abgesandt). Das entsprechende Feld darf aber auch nicht leer gelassen werden. Also irgend etwas eintragen (z. B. einen Punkt).

Ihre geheime Anschlusskennung wird evtl. über den Header Ihrer E-Mails mitgeteilt. Abhilfe erhalten Sie **[hier.](file:///C|/Homepage/Homepage%20im%20Web/text/emailheader.rtf)**

Ihren E-Mail-Header (den andere E-Mail-Empfänger sehen) können Sie übrigens überprüfen, indem Sie sich selbst ein E-Mail schicken. Mit MS Outlook z. B. doppelklicken Sie dann auf das eingegangene E-Mail und gehen dann in der Menüleiste auf *Ansicht/Optionen*. In *Internetkopfzeilen* sehen Sie den E-Mail-Header.

<span id="page-27-0"></span>Wenn Sie unter der Mitbenutzernr. online gehen, etwa um E-Mails abzuholen, surfen Sie nicht mit der Flat Rate sondern mit de T-Online ECO-Tarif, d. h., es werden Ihnen derzeit 0,029 DM/Minute in Rechnung gestellt (vgl. Nr. 4.1 der Leistungsbeschreibung hier: [Preisliste T-Online flat\)](http://www.t-online.de/software/inhalte/lbflat2.pdf)

#### **Weiter zu**

#### $T-DSL<sub>2</sub>$

<span id="page-28-0"></span>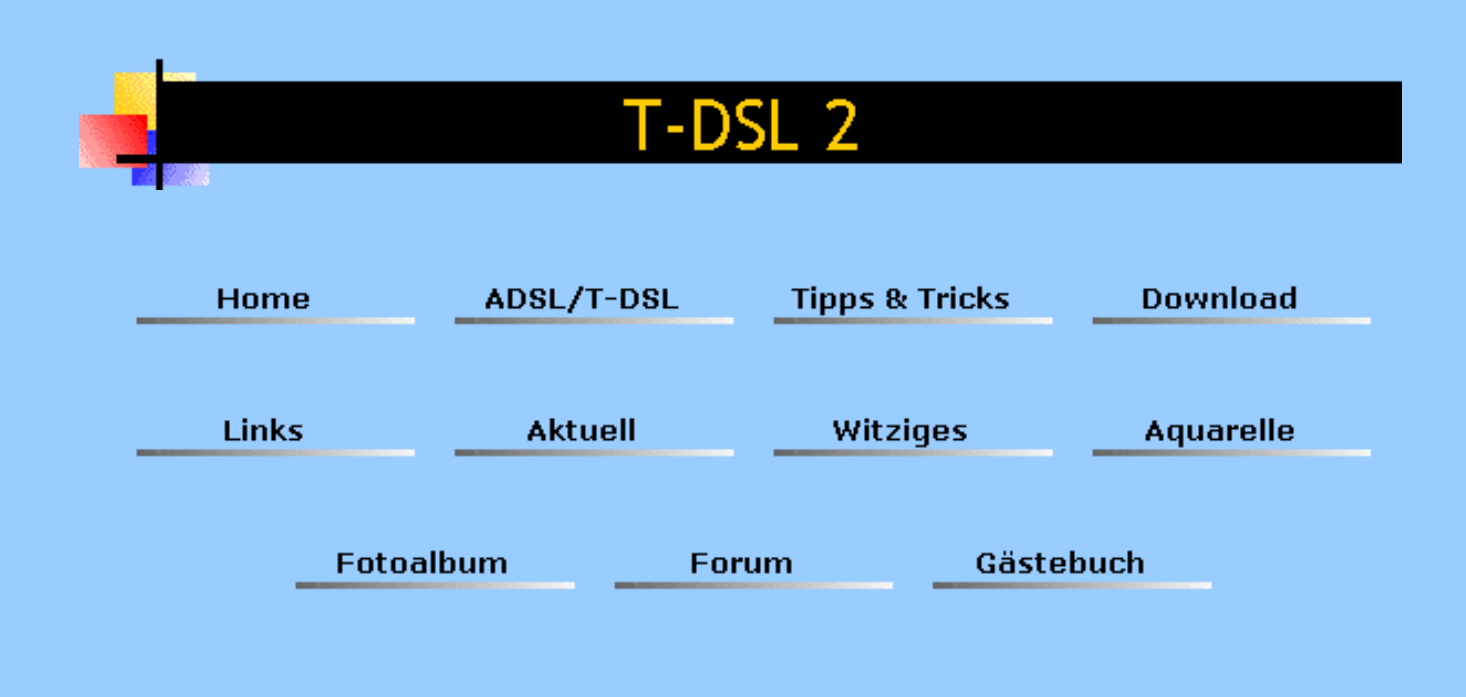

Letzte Aktualisierung: 06.06.01

#### **Installationsanleitung für den RASPPPOE-Treiber unter Windows 2000**

<span id="page-28-1"></span>Sie sollten sich von der Länge meiner nachfolgenden Installationsanleitung nicht abschrecken lassen, den RASPPPOE-Treiber zu installieren. Es ist der ideale DSL-Modem-Treiber unter W2000. Die Anleitung ist lediglich etwas in die Länge geraten, da es sich um eine genaue Schritt-für-Schritt- Anleitung handelt, die es auch einem Anfänger ermöglichen soll, diesen hervorragenden und kostenlosen Treiber zu installieren.

#### **Vorbereitung und Installation von RASPPPOE unter Windows 2000 und erste Einwahl in das Internet für Standalone-PCs**

#### • **Achtung:**

Sie sind dabei, einen Treiber installieren. Da mit **jeder** Treiberinstallation Ihr Betriebssystem zerschossen werden kann, empfiehlt es sich, vorher alle laufenden Programme zu beenden. Vergessen Sie bitte den Virenscanner nicht.

• Bei dieser Anleitung gehe ich davon aus, dass Sie vorher die alten Treiber (auch eine evtl. Vorgängerversion von RASPPPOE) vollständig **deinstalliert** und das System neu gebootet haben bzw. Windows 2000 erst installiert wurde. Ferner muss die Ethernet-Karte installiert sein (erfolgt bei den meisten Karten unter Windows 2000 ohnehin automatisch). Auch das TCP/IP-Protokoll ist dann bereits vorhanden.

Bitte entpacken Sie das Zip-Archiv "RASPPPOE\_095B.ZIP" in ein leeres Verzeichnis. In diesem Verzeichnis finden Sie dann u. a. **RASPPPOE.INF**.

#### **Vorbereitung des Netzwerks:**

• Für die Netzwerkerkennung als **Standalone-PC** gehen Sie nun nacheinander durch Linksklick auf *Arbeitsplatz - Systemsteuerung – System – Systemeigenschaften – Netzwerkidentifikation – Eigenschaften.* Hier geben Sie den Computernamen (MyPC, DSL-PC oder Ähnliches) ein und melden sich darunter als ARBEITSGRUPPE an. Schließen Sie das Fenster mit *OK* (dieser Punkt wurde evtl. schon bei der Installation von Windows 2000 erledigt).

• Klicken Sie nun in *Systemsteuerung* auf *Netzwerk- und DFÜ-Verbindungen* und gehen dort mit Rechtsklick auf *LAN-Verbindung.* Im jetzt geöffneten Kontextmenü (= ein Roll-Fenster das sich unter Windows nach Rechtsklick mit der Maustaste öffnet) gehen Sie auf *Eigenschaften*. Im jetzt offenen Fenster *Eigenschaften von LAN-Verbindung* **deaktivieren** Sie "Datei- und

Druckerfreigabe für Microsoft-Netzwerke". Vorerst belassen Sie noch die Häkchen in "Client für Microsoft-Netzwerke" und "Internetprotokoll (TCP/IP). Diese Komponenten werden erst nach der erfolgreichen Installation von RASPPPOE entfernt.

• Die Netzwerkkarte für die DSL-Verbindung benötigt nun vorübergehend eine IP-Adresse:

Markieren Sie im noch geöffneten Fenster *Eigenschaften von LAN-Verbindung* "Internetprotokoll (TCP/IP)" und klicken Sie auf *Eigenschaften.* Machen Sie den Punkt in "Folgende IP-Adresse verwenden".

Tragen Sie als IP-Adresse z. B. 192.168. 2. 1 und als Subnetzmaske 255.255.255. 0 ein. Bestätigen Sie mit *0K.*

• Im geöffneten Fenster *Eigenschaften für LAN-Verbindungen* sollten Sie sich nun die Konfiguration ihrer Netzwerkkarte für die DSL-Verbindung näher ansehen:

Klicken Sie nacheinander auf *Konfigurieren – Erweiterte Einstellungen.* Unter Eigenschaft markieren Sie "Übertragungsrate". Der "Wert" muss auf 10Mbps-HalfDuplex eingestellt werden. Bitte beachten Sie, dass die genaue Bezeichnung dieses Wertes je nach installierter Netzwerkkarte unterschiedlich formuliert sein kann. Bei der von der Telekom gelieferten Karte (Allied Telesyn AT-2400-PCI) wird der Wert der Übertragungsrate z. B. mit "TP-Halbduplex" angegeben (kann bei anderen Karten anders lauten). Nun können Sie alle offenen Fenster mit *OK* schließen.

#### **Installation des Treibers RASPPPOE**

• Bisher haben wir nur die Vorbereitungen für die Installation des Treibers getroffen. Nun geht es mit dem einfachsten Arbeit, der eigentlichen Installation des Treibers RASPPPOE, weiter:

Klicken Sie mit der rechten Maustaste auf *LAN-Verbindung.* Im geöffneten Kontextmenü gehen Sie auf *Eigenschaften.* Klicken Sie auf "Installieren". Im nun geöffneten Fenster Typ der *Netzwerkkomponente auswählen* markieren Sie "Protokoll" und klicken auf "Hinzufügen". Im nun offenen Fenster *Netzwerkprotokoll wählen* klicken Sie auf "Datenträger" und wählen im neue erscheinenden Fenster unter "Durchsuchen" den Pfad zum Verzeichnis, in das Sie RASPPPOE entpackt haben. Hier markieren Sie RASPPPOE.INF und bestätigen diese Wahl und im erscheinenden Fenster *Netzwerkprotokoll wählen* das angezeigte "PPP over Ethernet Protocol" mit *0K.*

#### **Achtung:**

Vor Abschluss der Installation erscheint das Fenster *Digitale Signatur nicht gefunden.* Klicken Sie jetzt einfach mehrmals auf *JA* bis Windows 2000 das Protokoll endlich akzeptiert, d. h. dieses Fenster nicht mehr erscheint. **Wenn Sie vorher entmutigt auf** *Nein* **geklickt haben, muss natürlich die Installation des Protokolls wiederholt werden.**

• Im Fenster *Eigenschaften von LAN-Verbindung* sehen Sie nun "PPP over Ethernet Protocol". **Deaktivieren** (Häkchen entfernen) Sie nun in diesem Fenster *Client für Microsoft-Netzwerke* und *Internetprotokoll (TCP/IP)* und vor allem die TCP/IP-Bindung an die Netzwerkkarte. Glauben Sie mir bitte, diese Komponenten werden mit RASPPPOE nicht benötigt (Ausnahme: Gateway- oder Proxy-Installation über Netzwerkkarte mit fest zugeteilter IP-Adresse). Bei meiner Konfiguration (Standalone-PC) ist in diesem Fenster nur die PPP over Ehternet–Bindung aktiviert:

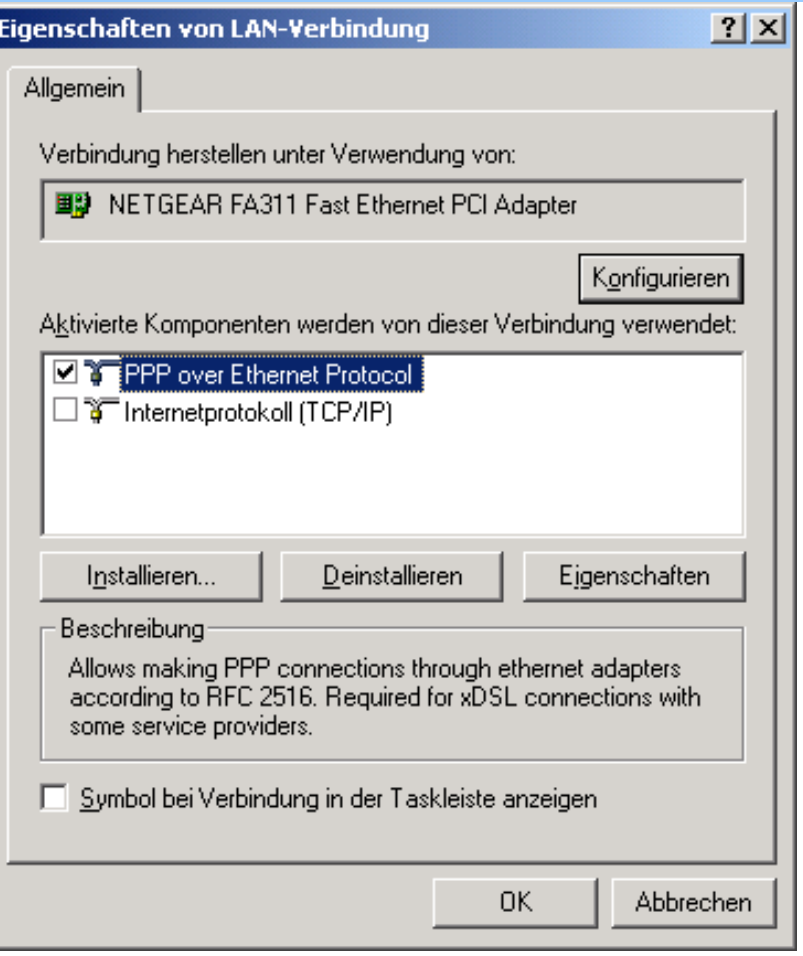

**Nun booten Sie das System neu. Das Netzwerk ist für die erste Einwahl in das Internet vorbereitet.**

#### **Erste Einwahl in das Internet (DFÜ-Verbindung herstellen):**

<span id="page-30-0"></span>• Klicken Sie nacheinander auf *Arbeitsplatz – Systemsteuerung – Netzwerk- und DFÜ-Verbindungen*

Klicken Sie auf *Neue Verbindung erstellen.*

Der Netzwerkverbindungs-Assistent öffnet sich. Im *Willkommen*-Fester klicken Sie auf *Weiter* und markieren soweit erforderlich im nächsten Fenster *In ein privates Netzwerk einwählen*. Im nächsten Fenster *Zu wählende Rufnummer* haben Sie nichts oder irgendeine Nummer einzutragen (für Verbindung nicht notwendig), dann auf *Weiter* klicken.

Im nächsten Fenster *Verfügbarkeit der Verbindung* ist *für alle Benutzer verwenden* bereits markiert. Nach Klick auf *Weiter* tragen Sie im nächsten Fenster einen Namen für Ihre T-DSL-Verbindung ein und machen ein sehr nützliches Häkchen bei *Verknüpfung auf dem Desktop hinzufügen*. Nun klicken Sie auf *Fertig stellen*.

<span id="page-30-1"></span>• Das Ziel ist erreicht, das Fenster *Verbindung mit...* herstellen, öffnet sich. Hier tragen sie nur noch Ihren Benutzernamen und Ihr Kennwort ein und sollten nach dem Klick auf *Wählen* blitzschnell im Internet sein (< 0,5 s).

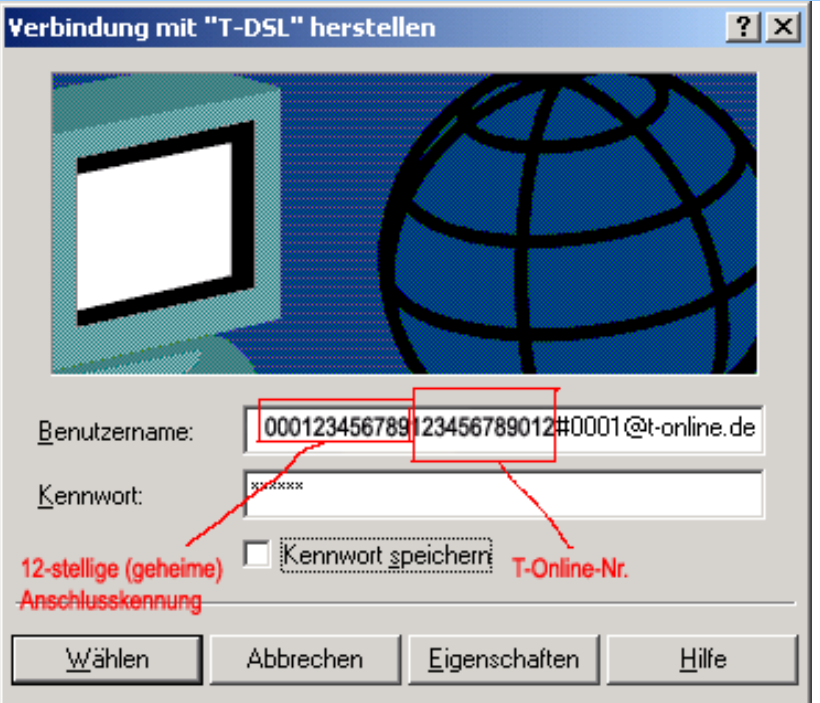

#### **Tipps zur Beschleunigung der Einwahl:**

● Klicken Sie im Einwahl-Fenster (siehe oben) auf *Eigenschaften - Netzwerk.* Markieren Sie im dann erscheinenden Fenster *Internetprotokoll (TCP/IP)* und klicken auf *Eigenschaften - Erweitert:*

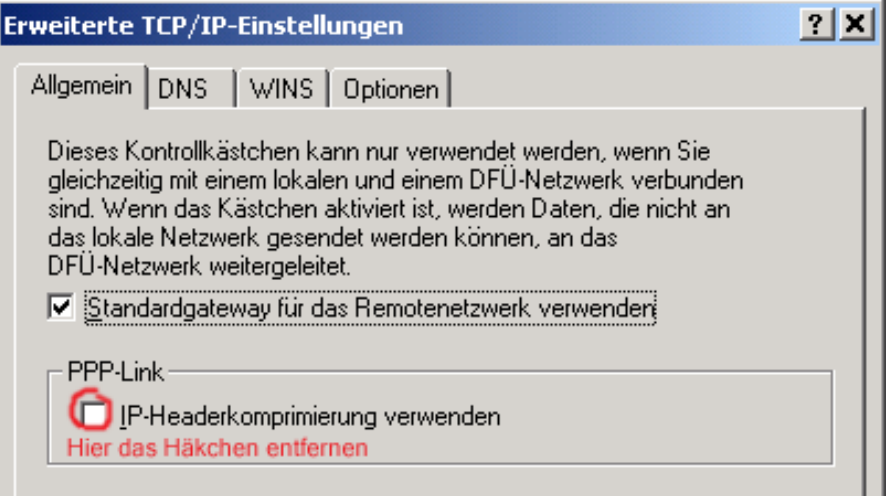

- Entfernen Sie das Häkchen bei *IP-Headerkomprimierung verwenden.* Dieses Feature wird von T-DSL nicht unterstützt.
- Klicken Sie im Einwahl-Fenster (siehe 2. Bild oberhalb) nochmals auf *Eigenschaften Netzwerk* und dann unter *Typ des anzurufenden Einwählservers* auf *Einstellungen:*

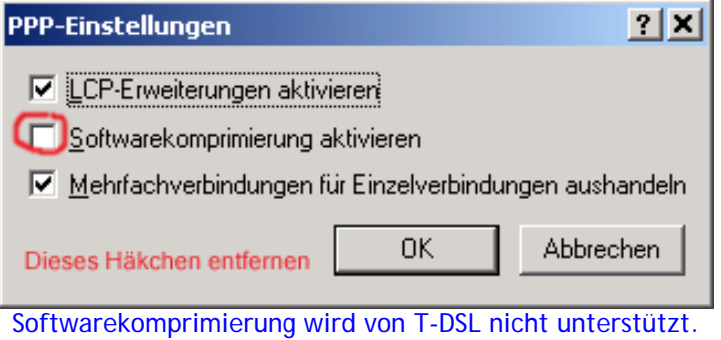

Bitte beachten Sie auch die [Registry-Tweaks](#page-33-0) für den Einsatz von RASPPPOE.

Fragen zu dieser Installation können Sie im [Forum](http://gschwarz.forenplatz.de/) stellen. Außerdem verweise ich auf die englische Installationsanleitung auf der Homepage des Autors des RASPPPOE-Treibers [Robert](http://user.cs.tu-berlin.de/~normanb) [Schlabbach](http://user.cs.tu-berlin.de/~normanb), der unseren Dank verdient hat. Dort können Sie auch die jeweils neueste Version des Treibers kostenlos downloaden.

> Im Juli 2000 Günther Schwarz

#### **Registry-Tweaks für RASPPPOE**

Robert Schlabbach, der Autor des RASPPPOE-Treibers, hat die nachfolgenden Registry-Änderungen für seinen Treiber unter Windows 98/98SE/ME/2000 empfohlen. Diese Werte sind - laut Robert Schlabbach - wirklich alles was benötigt wird, um mit **RASPPPOE** die optimale Geschwindigkeit zu erreichen.

<span id="page-32-0"></span>**Registry-Einstellungen für Windows 98/98SE/ME:**

[HKEY\_LOCAL\_MACHINE\System\CurrentControlSet\Services\VxD\MSTCP] "DefaultRcvWindow"="261360" "Tcp1323Opts"="1"

Wer sich die manuelle Änderung der Registry-Werte nicht zutraut, kann dies mit der folgenden Patch-Datei erledigen: [RASPPPOE\\_TWEAK98.REG](file:///C|/Homepage/Homepage%20im%20Web/download/RASPPPOE_TWEAK98.REG)

Diese Registry-Einträge können Sie mit [RASPPPOE\\_TWEAK98\\_Default.inf](file:///C|/Homepage/Homepage%20im%20Web/download/RASPPPOE_TWEAK98_Default.inf) wieder entfernen, d. h. auf Windows-Default setzen: Nach dem Download mit der rechten Maustaste auf die Datei klicken und im erscheinenden Kontext-Fenster auf "Installieren" klicken.

**Für Windows 98SE** benötigen Sie zusätzlich einen Bugfix für VTCP.386 (sonst funktioniert die "window scaling"-Option nicht). Dieser ist hier zu finden:

<http://support.microsoft.com/support/kb/articles/Q236/9/26.ASP>

(Windows 98-User benötigen diesen Bugfix entgegen dem Hinweis auf dieser Microsoft-Seite nicht.)

Nach dem Booten werden die neuen Einstellungen vom System verwendet.

<span id="page-33-0"></span>**Registry-Einstellungen für Windows 2000:**

[HKEY\_LOCAL\_MACHINE\SYSTEM\CurrentControlSet\Services\Tcpip\Parameters] "TcpWindowSize"=dword:0003fcf0 "Tcp1323Opts"=dword:00000001

Sie können auch diese Patch-Datei verwenden: [RASPPPOE\\_TWEAK2K.REG](file:///C|/Homepage/Homepage%20im%20Web/download/RASPPPOE_TWEAK2K.REG)

Nach dem Booten werden die neuen Einstellungen vom System verwendet.

Diese Registry-Einträge können Sie mit [RASPPPOE\\_TWEAK2K\\_Default.inf](file:///C|/Homepage/Homepage%20im%20Web/download/RASPPPOE_TWEAK2K_Default.inf) wieder entfernen, d. h. auf Windows-Default setzen: Nach dem Download mit der rechten Maustaste auf die Datei klicken und im erscheinenden Kontext-Fenster auf "Installieren" klicken.

Nach diesen Einstellungen ist lt. Robert Schlabbach die Verwendung von Tweak-Programmen nicht mehr erforderlich. Diese Programme bringen bei Verwendung von RASPPPOE unter W2000 keinen Performance-Vorteil oder verändern evtl. die Registry-Werte für die Performance nachteilig (z.B. Patches wie auf www.speedguide.net).

#### **Internet-Explorer lässt nur zwei Downloads zu**

<span id="page-33-1"></span>Nach Start-Ausführen 'regedit' eingeben. In der Regedit folgenden Schlüssel aufsuchen:

[HKEY\_CURRENT\_USER\Software\Microsoft\Windows\CurrentVersion\Internet Settings]

In diesem Ordner müssen über die Menü-Leiste mit **Bearbeiten-Neu-DWORD-Wert** zwei neue Einträge erstellt werden:

a) MaxConnectionsPer1\_0Server (Default-Wert ist 4)

b) MaxConnectionsPerServer (Default-Wert ist 2)

Das sind die Werte für die maximalen Verbindungen pro Webseite für HTTP 1.0 bzw. HTTP 1.1 Server. Wollen Sie mehr als 2 Downloads gleichzeitig durchführen, müssen die Default-Werte durch entsprechend höhere Werte ersetzt werden. Ich habe für meinen DSL-Anschluss z. B. beide Werte auf 8 gesetzt (einfach experimentieren).

**Die Erhöhung des ersten Wertes führte bei meinem System auch zu einem schnelleren Seitenaufbau beim Surfen im Web.**

Wenn Sie es mit diesen Werten (beide 8) versuchen wollen, erledigt das unter Windows 98/98SE/Me/2000 dieser Patch:

 **[Download](file:///C|/Homepage/Homepage%20im%20Web/download/download.reg)** (nach dem Download Doppelklick)

#### **Download-Geschwindigkeit messen**

<span id="page-34-0"></span>Viele DSL-Anschlussinhaber interessieren sich für die mit DSL zu erzielenden Download- Geschwindigkeiten, da Sie sich nicht sicher sind, ob ihr Anschluss auch richtig konfiguriert ist. Die Performance ist jedoch nicht nur vom eigenen DSL-Anschluss sondern auch von der Geschwindigkeit des Servers der besuchten Website und vom gerade herrschenden Webtraffic abhängig.

Die verschiedenen Downloadfenster (z. B. GetRight, IExplorer) zeigen jedoch oft nicht die tatsächliche Downloadgeschwindigkeit an.

Eine ausreichende Methode, die Download-Geschwindigkeit für Vergleiche zu ermitteln, ist die **Handmessung** mit der Stoppuhr (z. B. 7152 KB : 80 sec = 89,4 KB/sec).

Dabei sollten Sie die Stoppuhr bei Einsatz des MS Internet-Explorers (neuerer Version) bereits mit dem Klick auf den Download-Link starten und nicht erst beim Klick auf "Speichern" im übernächsten Fenster "Datei speichern unter...", da im Hintergrund der Datei-Download bereits mit dem Klick auf die Datei beginnt (Datei wird bereits in den Cache geladen obwohl sich die Download- Anzeige erst nach dem Klick auf OK im Fenster "Speichern unter..." öffnet).

Es sollte auch darauf geachtet werden, dass nach einem abgebrochenen Download der gleichen Datei der Download nicht fortgesetzt wird (abgebrochener Download bleibt im Festplatten-Cache, siehe auch Tipp unten).

Auf der schnellen Referenz-Website

#### <http://194.25.15.212/>

finden Sie Dateien bis zu einer Größe von 100 MB für den Test der Downloadgeschwindigkeit. Bitte beachten Sie aber, dass eine Datei von 1 MB nicht 1000 KB sondern **1024 KB** groß ist (an diesem Rechenfehler leiden sogar manche Programme zum Messen der Download-Geschwindigkeit!).

Berechnung der Downloadgeschwindigkeit nach der Handmessung (z. B. 10 MB-Datei):

**10240 KB : Downloadzeit in Sekunden = KB/sec**

Es gibt auch Websites die Geschwindigkeitstests für DSL anbieten. Die dort angezeigten Geschwindigkeiten sind jedoch sehr stark vom gerade herrschenden Webtraffic und vom Besucherandrang abhängig. Für die Einschätzung, ob der DSL-Anschluss richtig konfiguriert ist, reicht die Anzeige auf diesen Seiten jedoch aus (Test zu verschiedenen Tages- und Nachtzeiten wiederholen):

[www.verivox.de/Internet/Netmeter](http://www.verivox.de/Internet/Netmeter) **neu**

Auf dieser Seite können Sie messen, wie schnell Ihre Internetanbindung ist. Anschließend können Sie die Messwerte mit anderen Providern und den Durchschnittswerten in Ihrer Stadt vergleichen. Eine informative Website rund um das Thema Telekommunikation.

**Tipp:** Unerwünschte speicherfressende Dateireste abgebrochener Downloads können mit dem Internet-Explorer unter <Extras/Internetoptionen/Abschnitt Temporäre Internetdateien/Dateien löschen>, dann Häkchen bei "Alle Offlineinhalte löschen" setzen und mit OK beseitigt werden.

<span id="page-34-1"></span>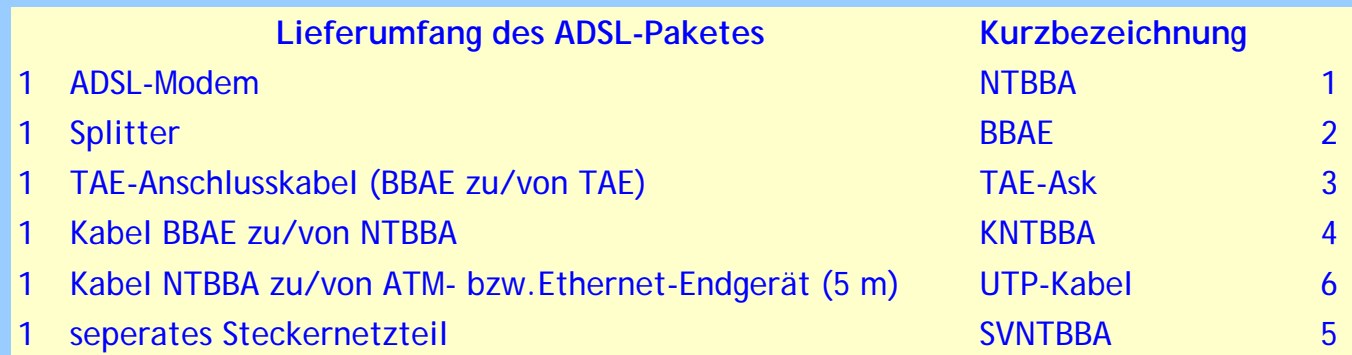

 *ADSL-Modem ADSL-Splitter*

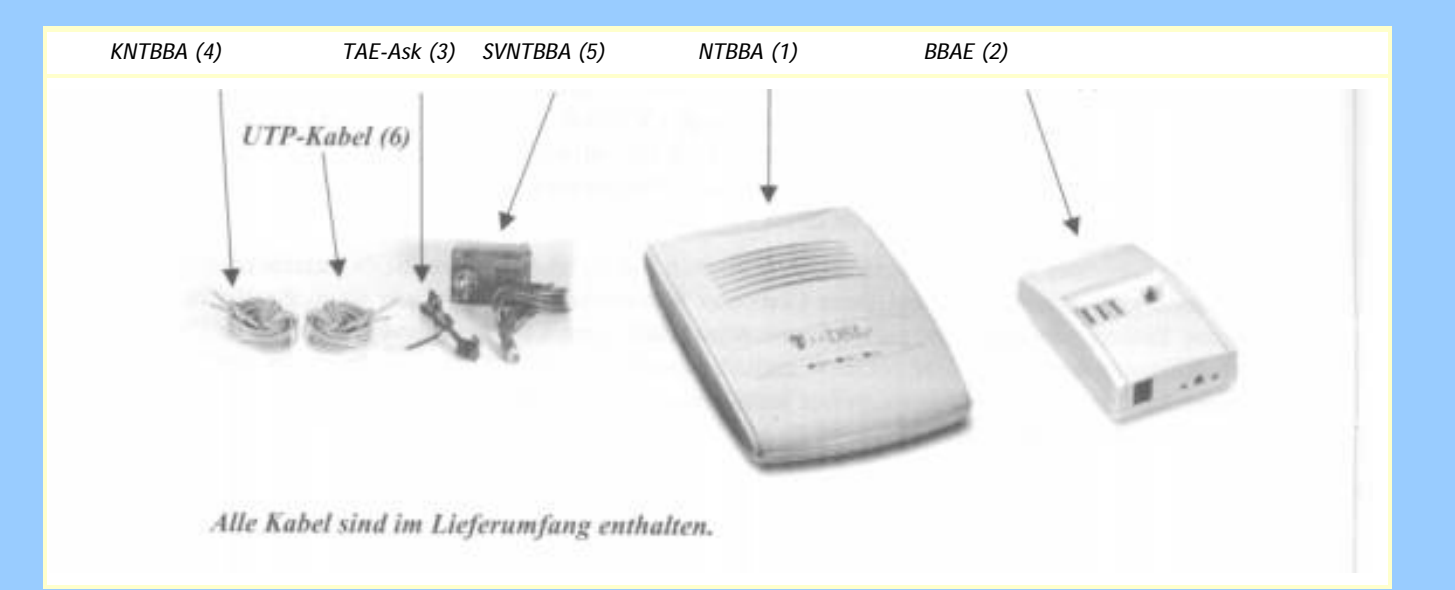

<span id="page-35-0"></span>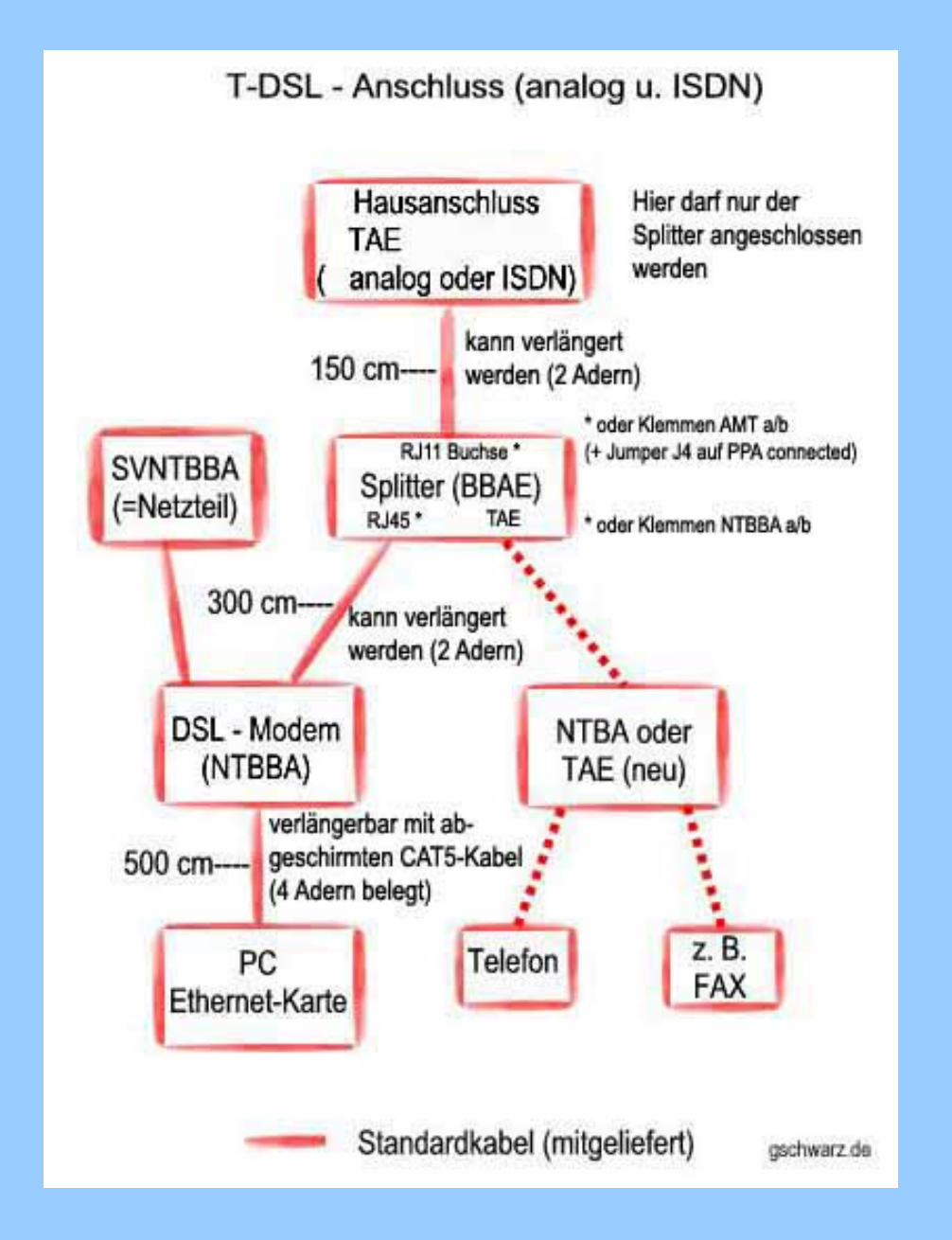

<span id="page-35-1"></span>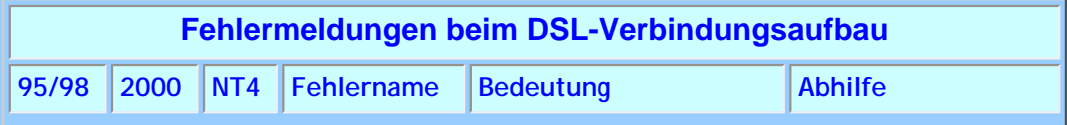

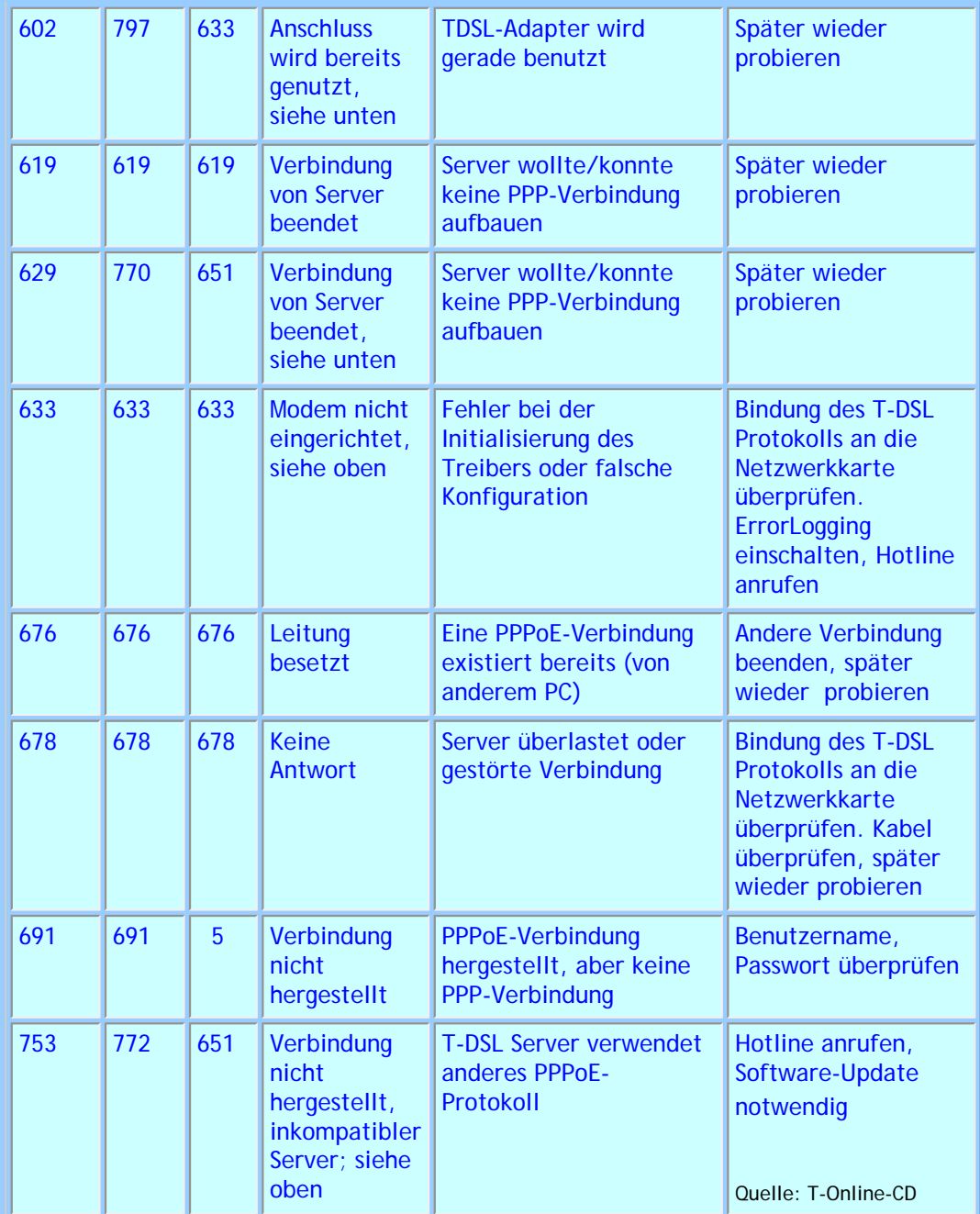

<span id="page-36-0"></span>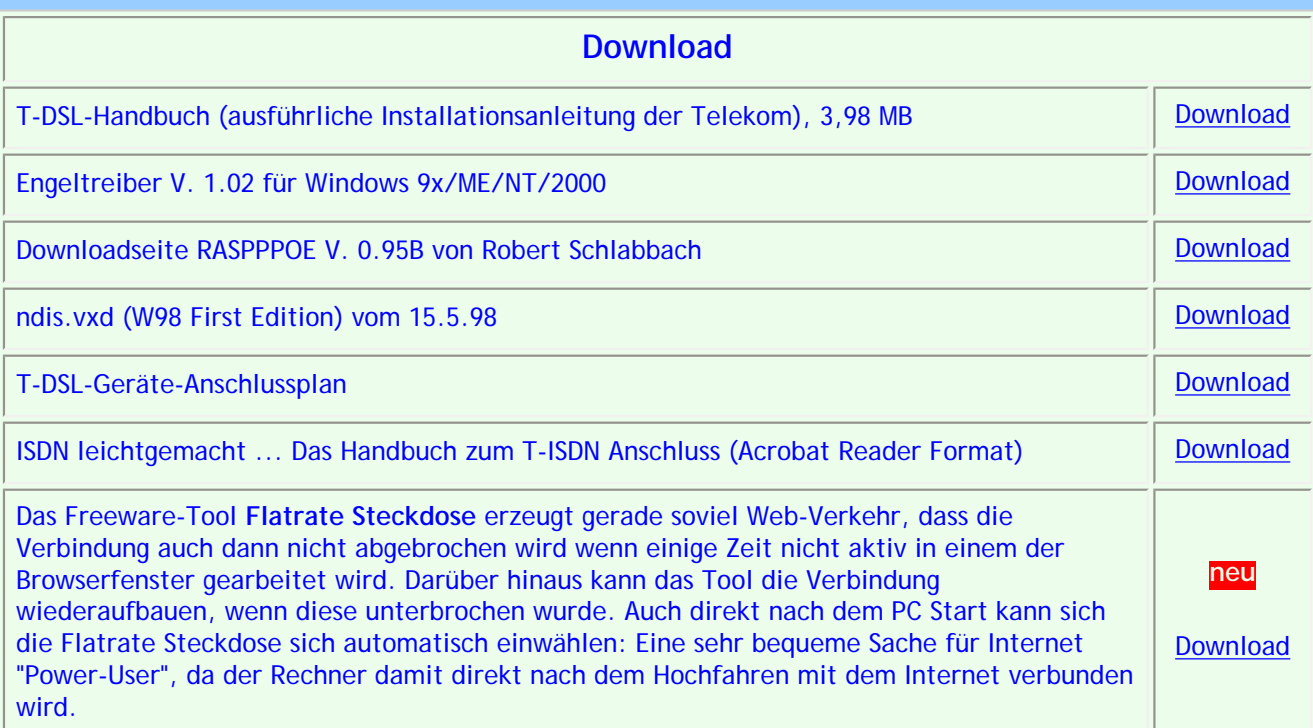

<span id="page-37-0"></span>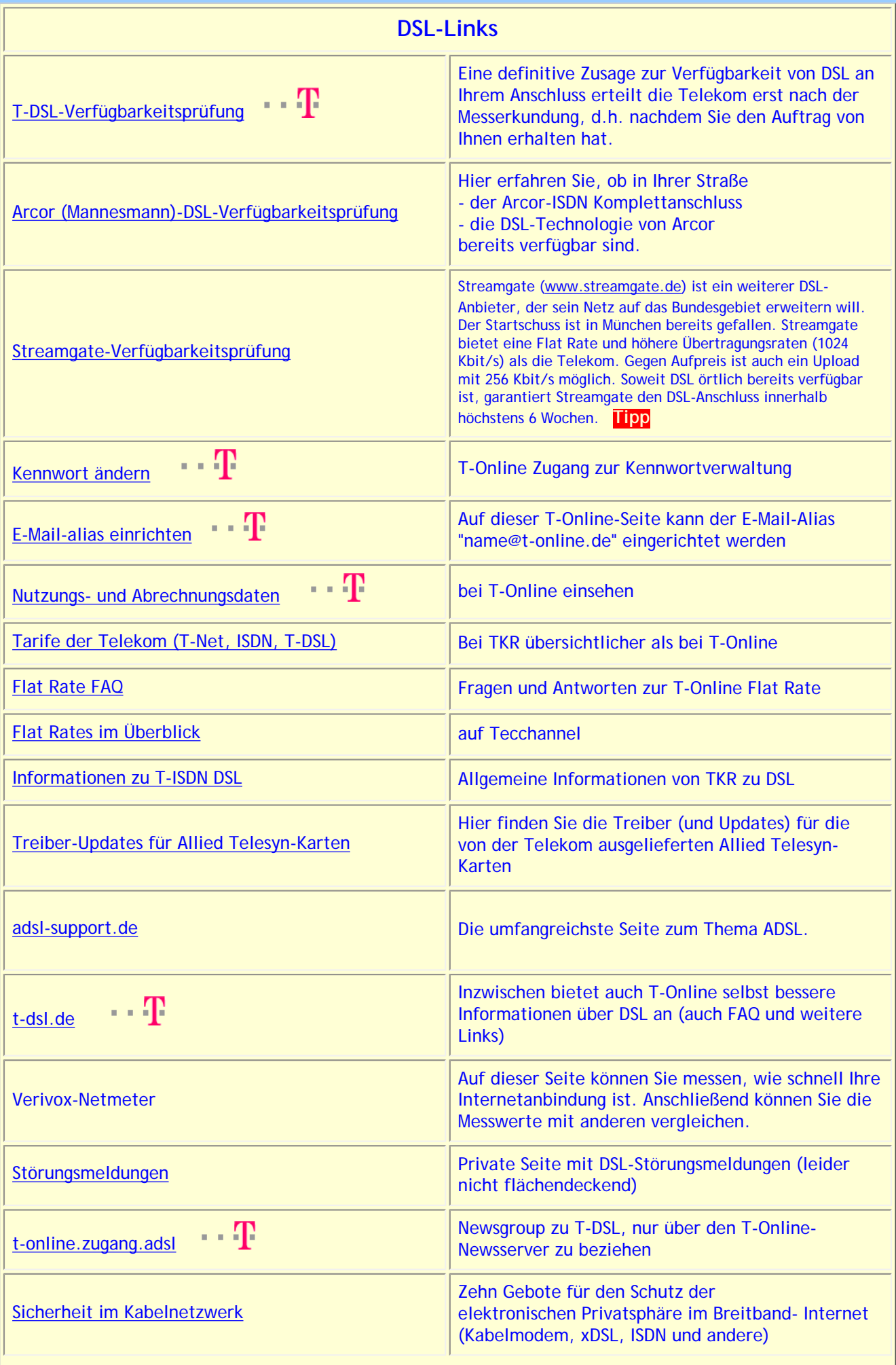

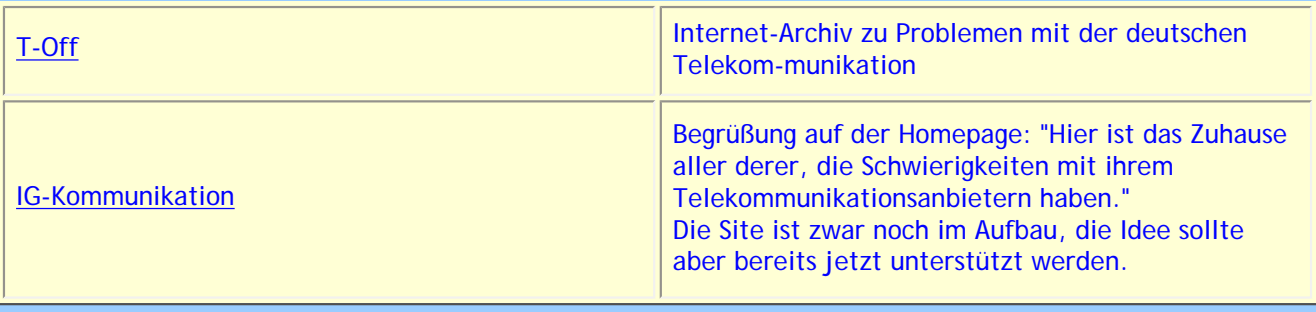

Home

Nach oben